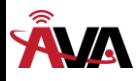

# **AVA-171 VoIP**使用手冊

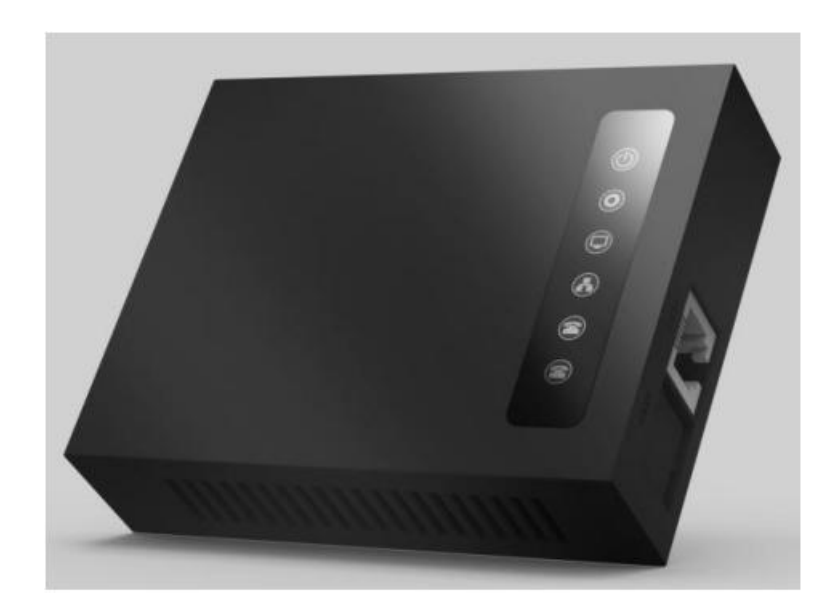

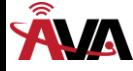

安全需知

- 1. 請使用產品指定的電源適配器。若因特殊情況需使用其它廠商提供之電源適配器時,請確認所提 供的電壓與電流符合本產品的規定,同時建議使用通過安全認證的產品,否則可能因此導致火災 或觸電。在使用本產品時,請勿損傷電源線,將其強行扭曲、伸展拉取和捆紮,也不可將其壓在 重物之下或夾在物品之間,否則可能造成電源線破損,因而導致火災或觸電。
- 2. 在使用前請確認所處環境之溫度與濕度符合本產品的工作所需。(自冷氣房中移動本產品至自然 溫度下,可能會造成本產品表面或內部元件產生凝結水汽,請待本產品自然乾燥後再開啟電源使 用。)
- 3. 非技術服務人員切勿自行拆卸或修理,否則修理不當或故障可能引起觸電、起火等,從而導致傷 害事故,同時也會造成您的產品保修失效。
- 4. 請勿將手指、大頭針、鐵絲等金屬物品、異物放進通風口和縫隙內。可能會造成電流通過金屬或 異物,因而引起觸電,並導致傷害事故,若產品內落進異物或類似物體應停止使用。
- 5. 請勿將包裝用塑膠袋丟棄或存放在幼童拿得到的地方,若幼童用其套住頭部,可能發生鼻部和口 部阻塞,因而導致窒息。
- 6. 請以正常的使用方法與使用姿勢操作本產品,長時間以不良的姿勢使用本產品可能會影響您的健 康。
- 7. 請依照本說明書指示方法使用,否則可能因此導致本產品受損。

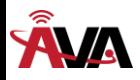

## 目錄

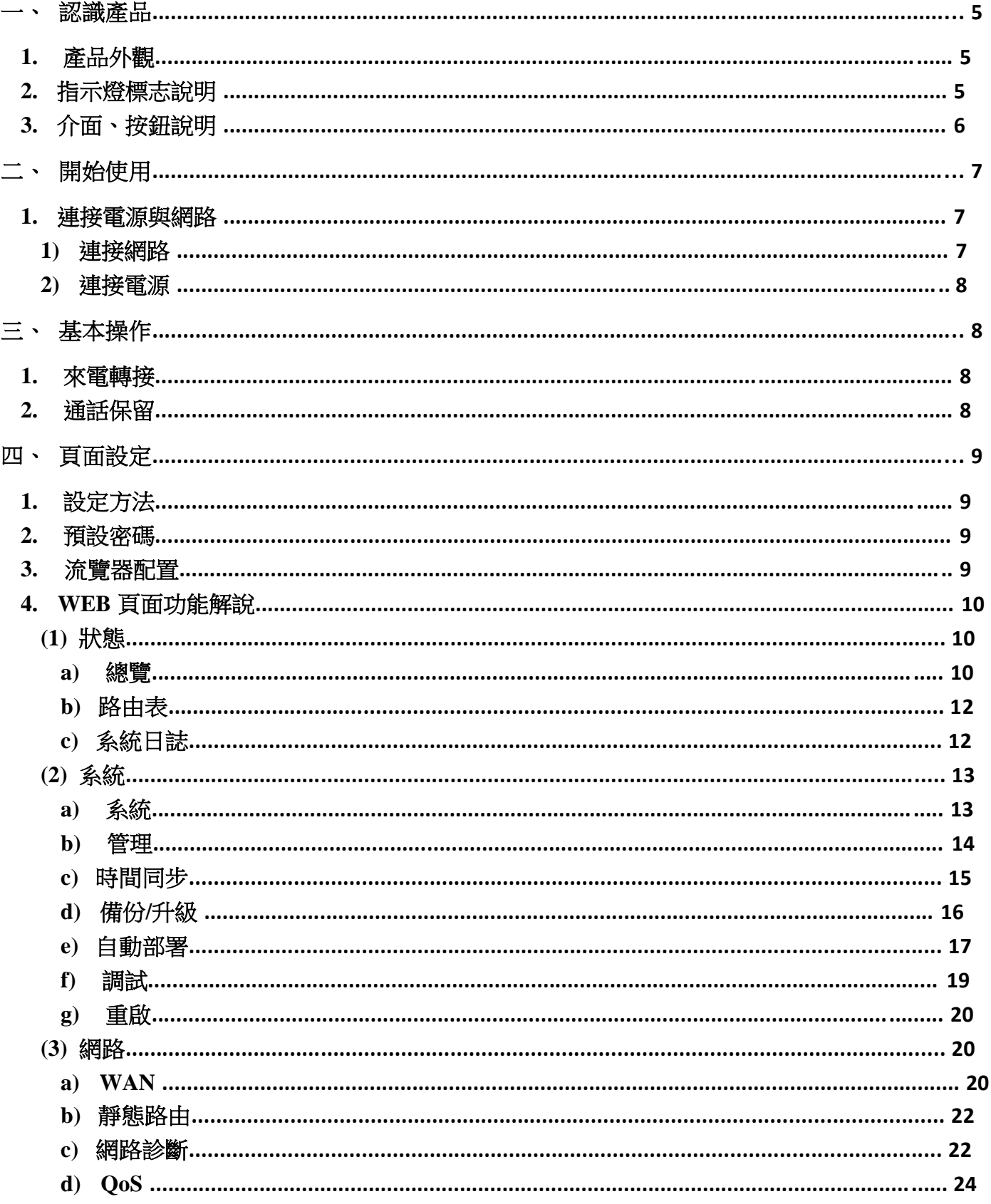

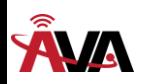

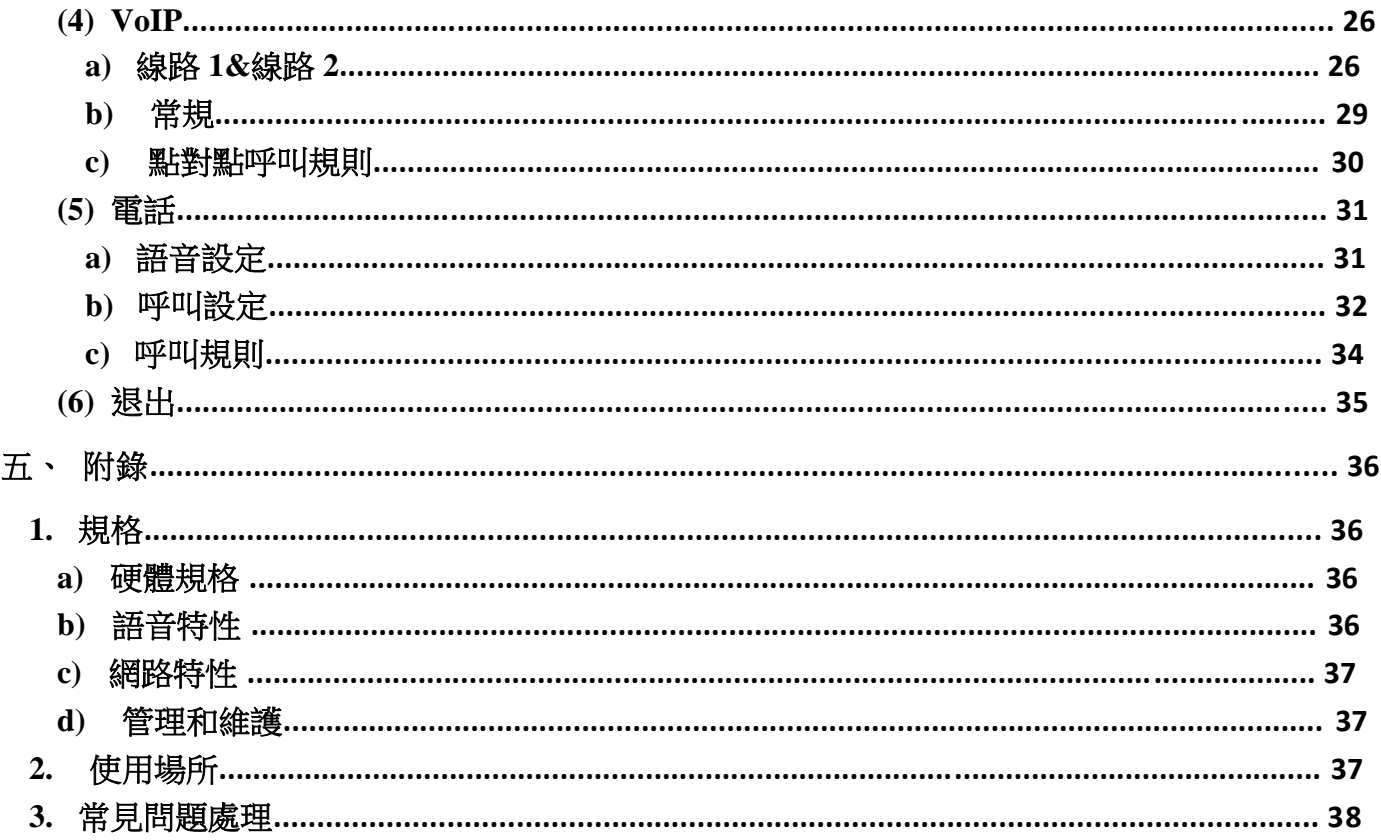

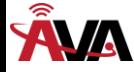

## 一、認識產品

G100S 是一款全新的 VoIP 閘道,其核心部分採用了成熟的 VOIP 解決方案,性能穩定可靠。 小巧的外觀、智慧的軟體及簡潔的操作介面,使 IP 閘道不再局限於企業應用, 同時也適用於普通 家庭用戶的使用。

## **1.**產品外觀

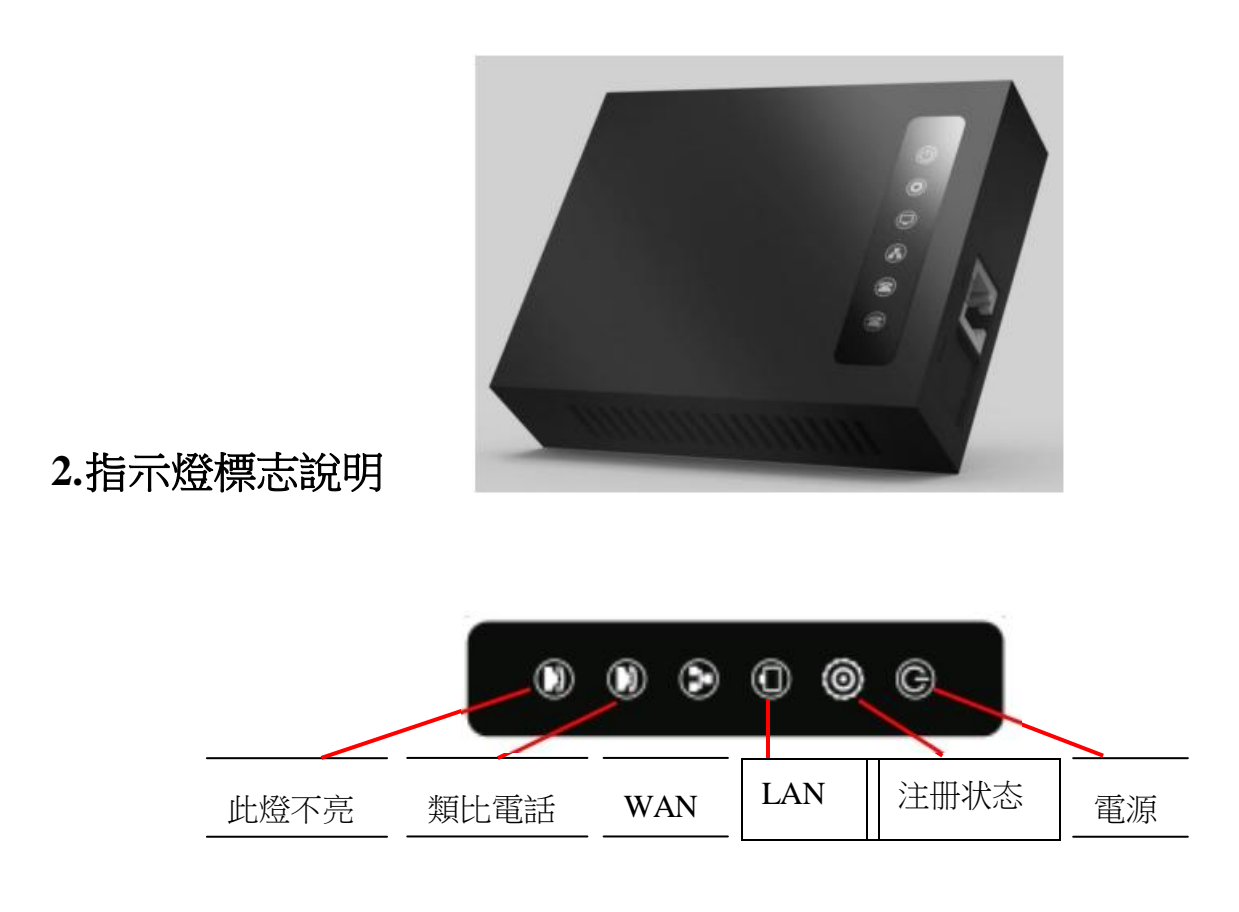

接入 12V DC 電源適配器,電源燈常亮設備開始啟動,類比電話燈亮後熄滅!註冊燈閃爍一下熄 滅,8 秒後 WAN 與 LAN 燈閃爍進入待機模式,進入待機模式後摘起起類比電話(類比燈)亮,掛 機熄滅!

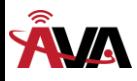

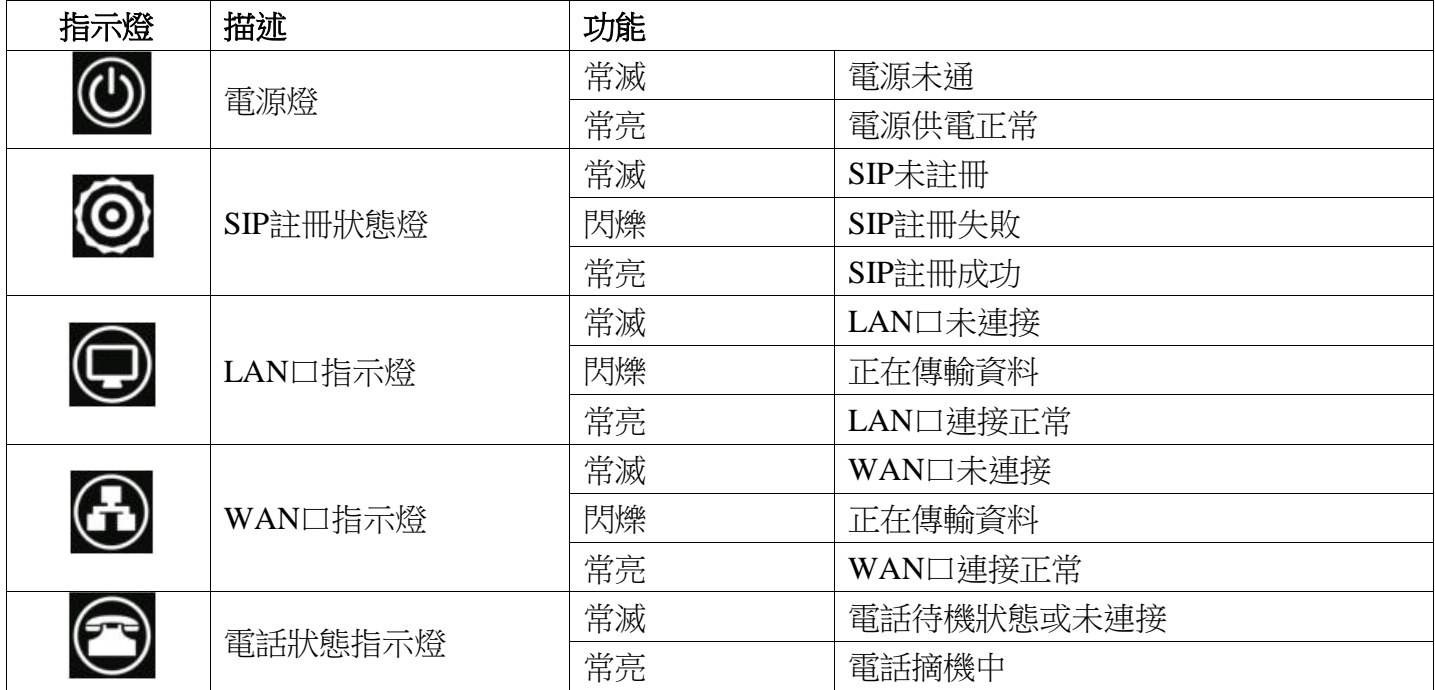

## **3.**介面、按鈕說明

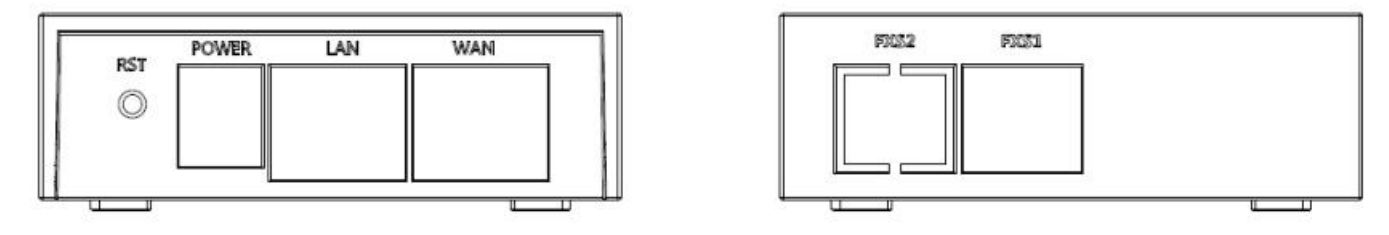

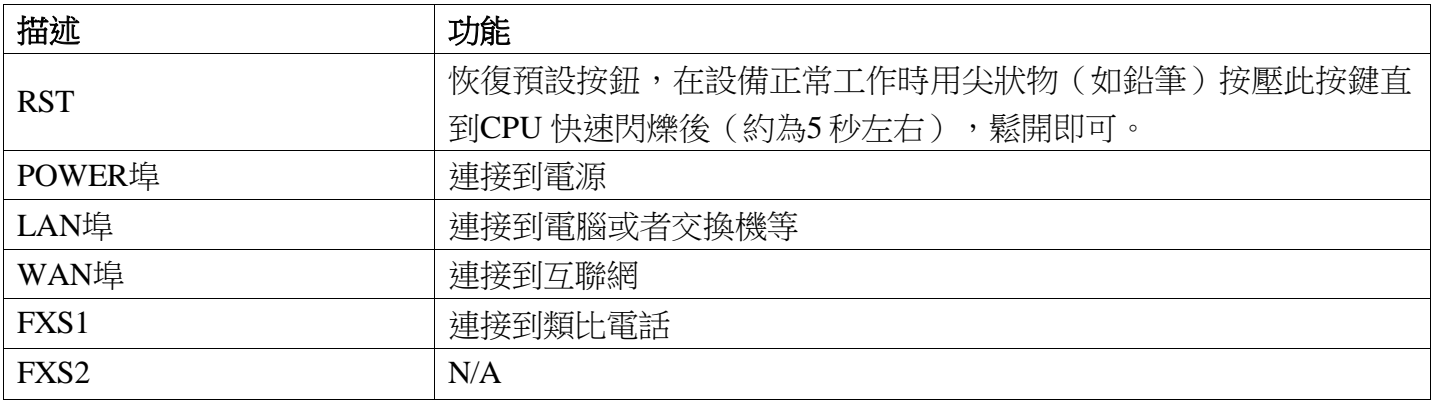

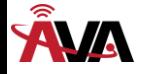

## 二、開始使用

在您開始使用設備前,請進行以下安裝:

### **1.**連接電源與網路

#### **1)**連接網路

在進行此步驟前,請確認您的環境已經具備寬頻上網能力。

#### a) 有寬頻路由器(Broadband Router)

將網路線一端連接到設備的WAN口,另一端連接到您的寬頻路由器的LAN埠,這樣即完成網 路硬體的連接。在多數的情況下,您必須將您的設備的網路設定為DHCP模式。(設備預設為

#### DHCP)

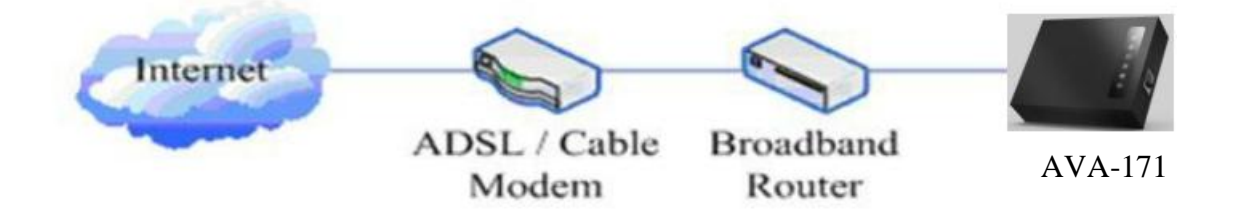

b)無寬頻路由器(No Broadband Router)

將網路線一端連接到設備的WAN口,另一端連接到您的寬頻數據機的LAN埠,這樣即完成 網路硬體的連接。在多數的情況下,若您使用的是電視電纜寬頻,您必須將您的設備的網路設定為 DHCP模式:若您使用的是 ADSL,您必須將您的A1單口閘道的網路設定為PPPoE模式。詳細 的設定方法請參閱四**.**頁面設定。

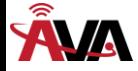

#### **2)**連接電源

在進行此步驟前,請確認您的電源接頭與設備的電源插座吻合,同時電壓與電流也符合設備工作 所需。

- a) 把電源DC口連接到設備背面的POWER介面。
- b) 把電源的交流插頭接到電源插座,設備進行開機。
- c) 此時您的所有指示燈(除了POWER指示燈)會一起閃爍。開機完成後,指示燈會依照您現在的 配置亮起相應的燈。(若您的指示燈不正常,則需要進一步設定您的網路連線模式)
- d) 如果設備登陸上server, 此時, 您便可開始撥打電話。

### 三、基本操作

#### **1.**來電轉接

a) Blind Transfer:

在通話中,按下**FLASH(**閃斷**)**鍵,輸入\*加要轉移的號碼並且按下【#】鍵,確認後,即可將目前 的通話轉接給協力廠商。(要使用此功能,您必須啟用閘道的 Call Waiting 和 Call Transfer 功能)

b) Attended Transfer:

在通話中,按下**FLASH(**閃斷**)**鍵,輸入要轉移的號碼等待接通後,直接掛機,即可轉移成功。 (要使用此功能,您必須啟用閘道的Call Waiting和Call Transfer功能)

※:1、來電轉接必須在兩路通話中有一路是空閒的情況下才可操作;

2、閘道(轉移方)和話機 A 建立通話,閘道和話機 C 再建立通話,話機 A 掛機,這時候閘道 還可以發起轉移。

3、您的網路電話話務服務廠商需支援(RFC3515),比功能才能正常運作。

#### **2.**通話保留

通話保留並撥出

在通話中您可以按 **FLASH(**閃斷**)** 鍵後輸入要撥打的號碼並按下【#】鍵確

認,可在保留目前通話的狀態下與協力廠商通話。若再按一次 **FLASH(**閃斷**)** 鍵,則可切換回來。您同 時只能對一方收發話,被保留的一方的無法聽到您的對話,也無法對您發話。在通話中如果您按下【**\***】 的操作,則將進入三方通話模式。(要使用此功能,您必須啟用閘道的CallWaiting功能,實現三方通 話模式您必須啟動閘道Three Way Call功能)

通話保留並接受插撥

在正常通話中,有協力廠商撥入,聽筒會傳來嘟~嘟~提示,可利用 **FLASH(**閃斷**)**鍵接受插 **撥。若再按一次此鍵,則可切換回來。您同時只能對一方收發話,被保留的一方的無法聽到您** 的對話,也無法對您發話。(要使用此功能,您必須啟用閘道的 Call Waiting 功能)。

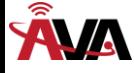

## 四、頁面設定

### **1.**設定方法

設備提供兩種不同的設定方式給予不同習慣的使用者:

- 利用流覽器設定:熟悉雷腦操作的使用者。(推薦使用)
- 利用telnet工具:命今列使用者

#### **2.**預設密碼

設備的流覽器設定和命令列的設定可分為兩種登錄模式:使使用者模式與管理者模式,管理 者模式下可以查看並修改所有的選項,而使用模式下無法查看到<自動部署>的選項。

當設備出現輸入密碼提示時,輸入不同的資訊將進入不同的模式:

- 使用者模式:
	- ◆ 用戶名: admin
	- ◆ 密碼: admin
- 管理者模式:
	- ◆ 用戶名: root
	- ◆ 密碼: admin

#### **3.**流覽器配置

當設備與您的電腦皆成功連上網路時, 在流覽器上輸入裝置WAN口的IP位址(閘道的IP位 址可以通過撥打#\*111鍵查詢獲得) http://xxx.xxx.xxx.xxx/, 即可看到網頁管理介面的登錄書面 (如下圖)。輸入用戶名和密碼並點擊【登錄】按鈕即可進入設定畫面。

> 用户名: 密码:

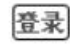

若您未將您更改的設定儲存,下次開機時會恢復到先前未更改的狀態。

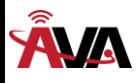

## **4.WEB**頁面功能解說

## **(1)** 狀態

## **a)** 總覽

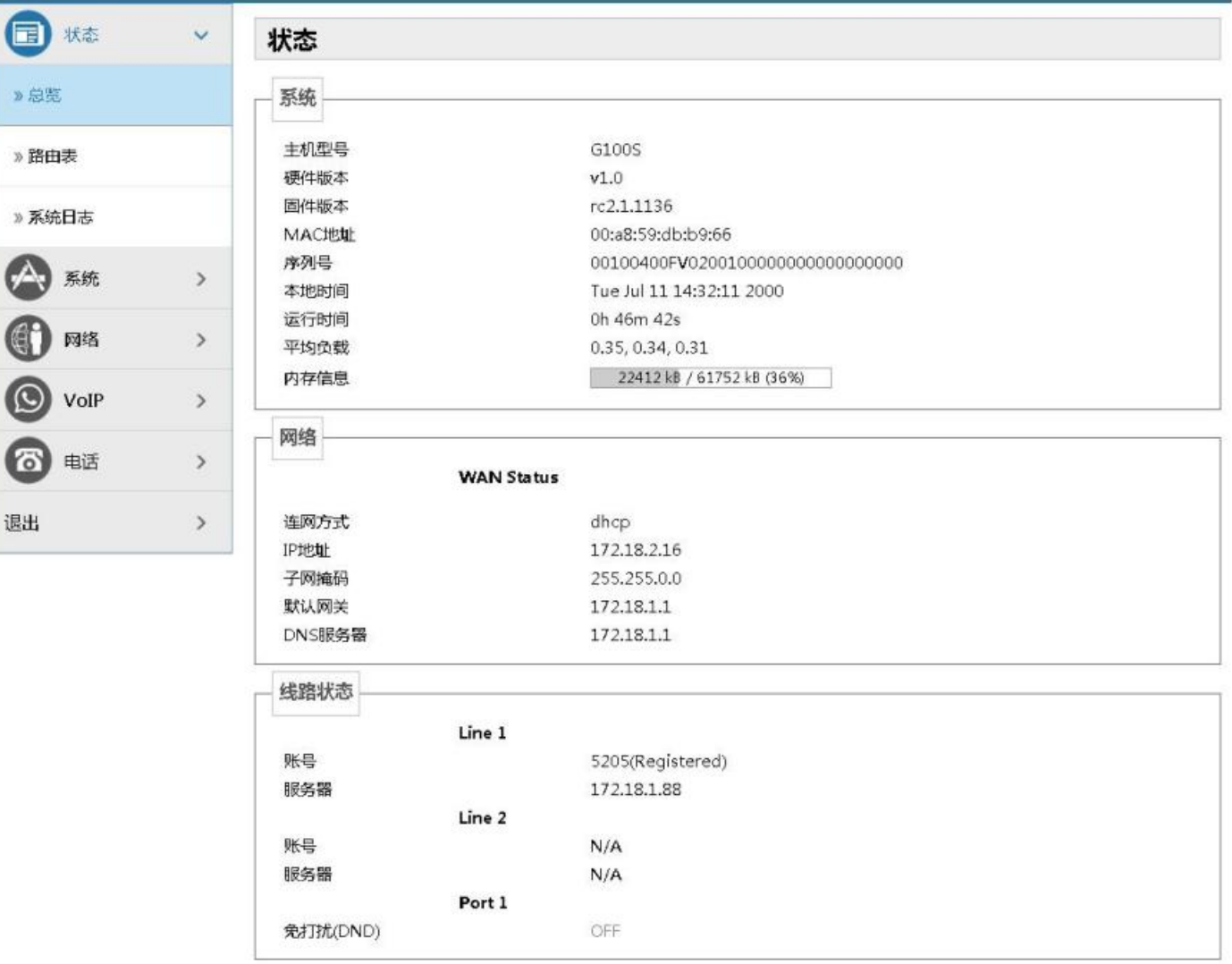

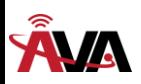

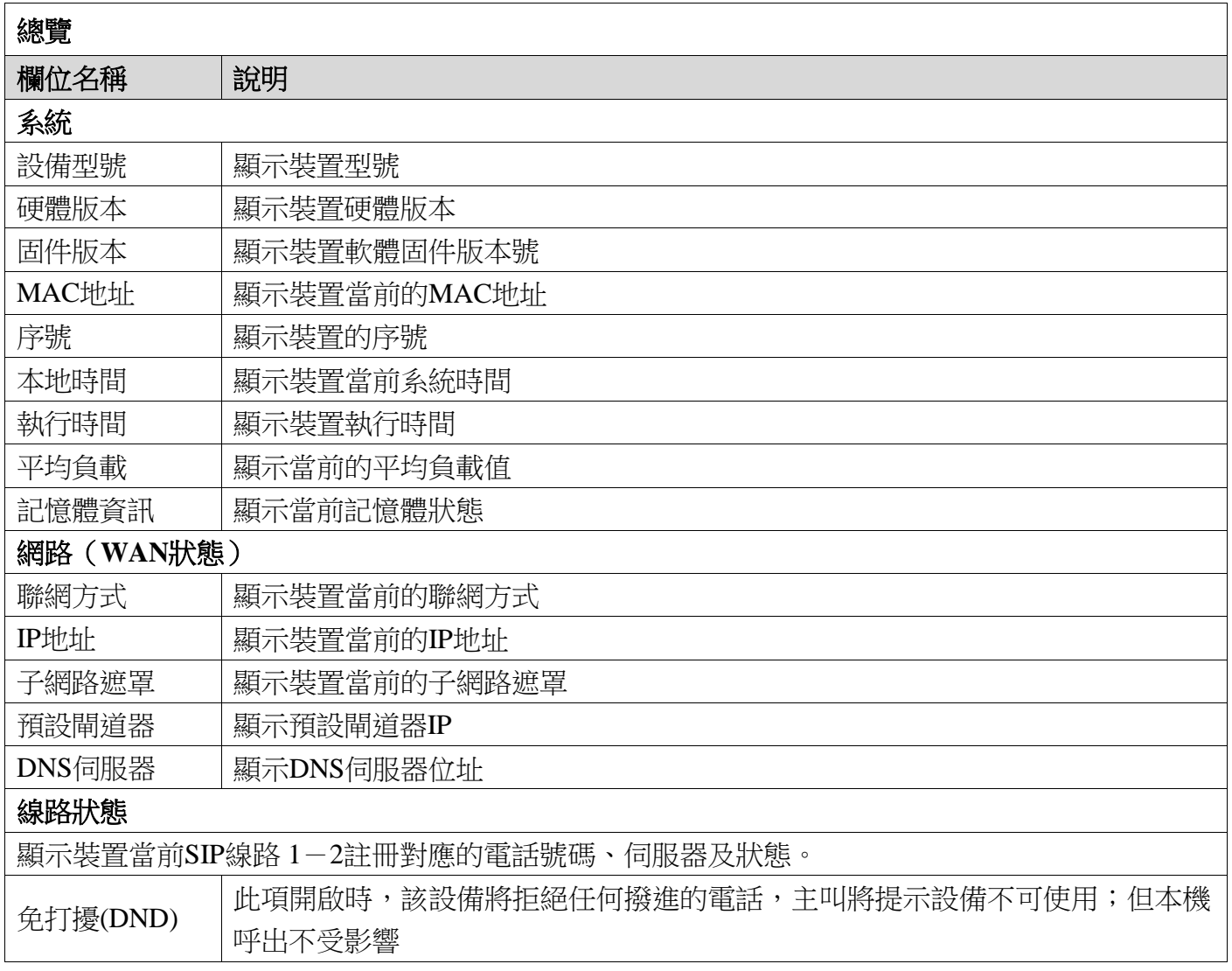

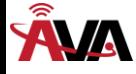

### **b)** 路由表

此功能可以顯示路由裡的位址解析通訊協定表。設備會將近期與其通信過的主機IPMAC對應資 訊保存在ARP清單中。

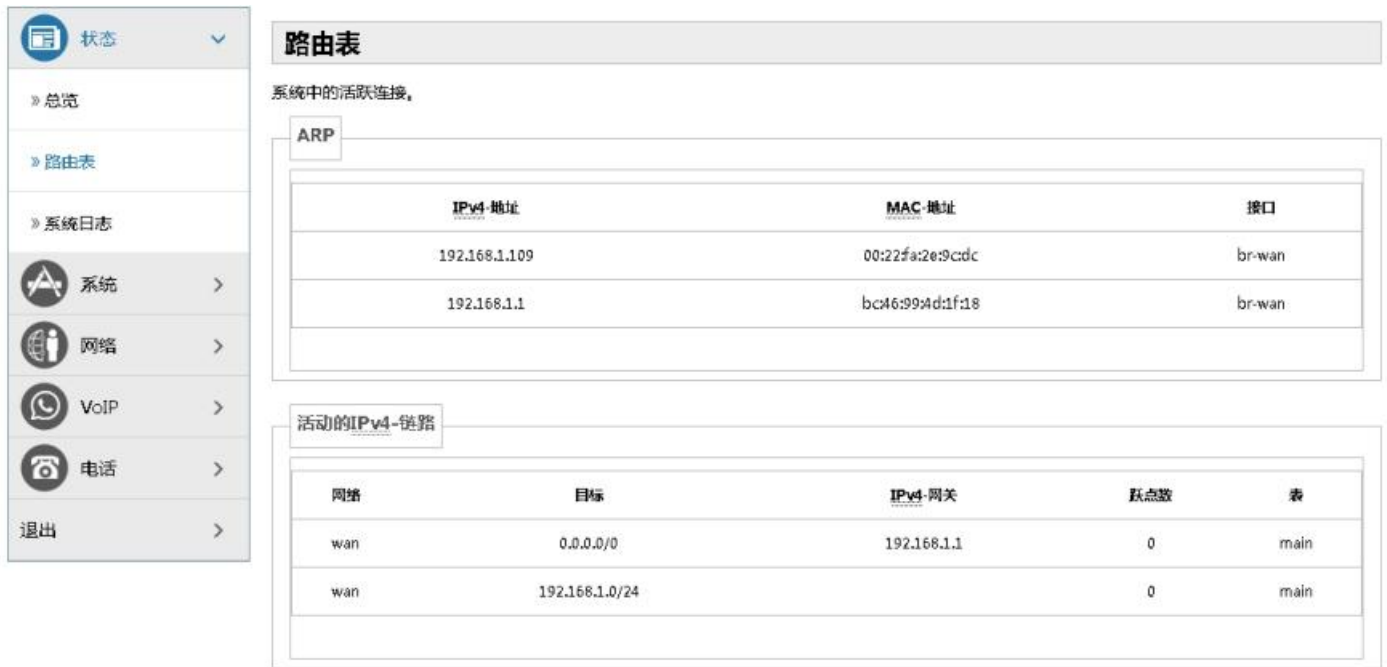

## **c)** 系統日誌

顯示系統的活動資訊。

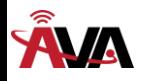

- **(2)** 系統
- **a)** 系統
- 基本設置

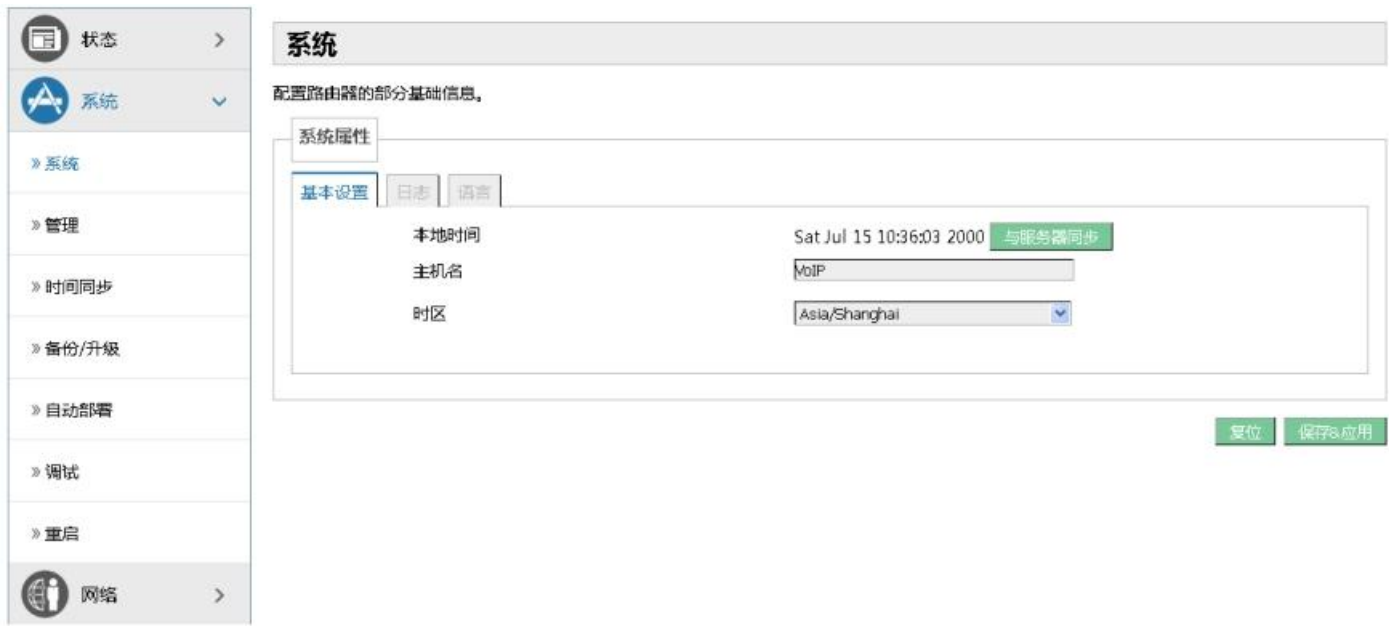

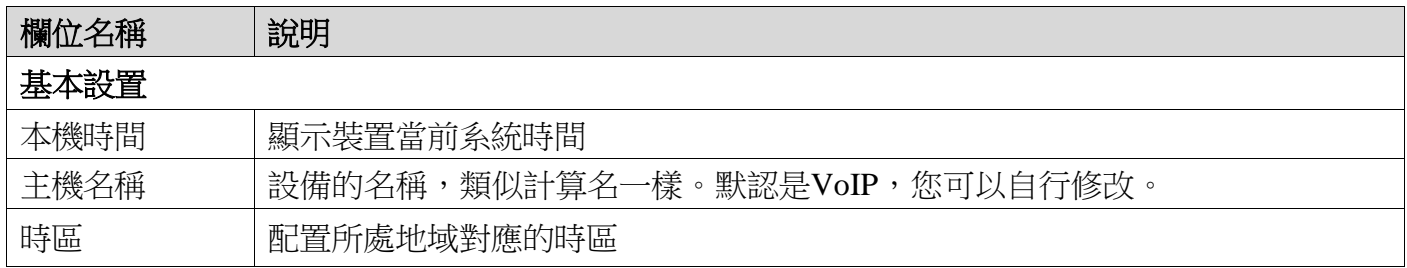

### 日誌

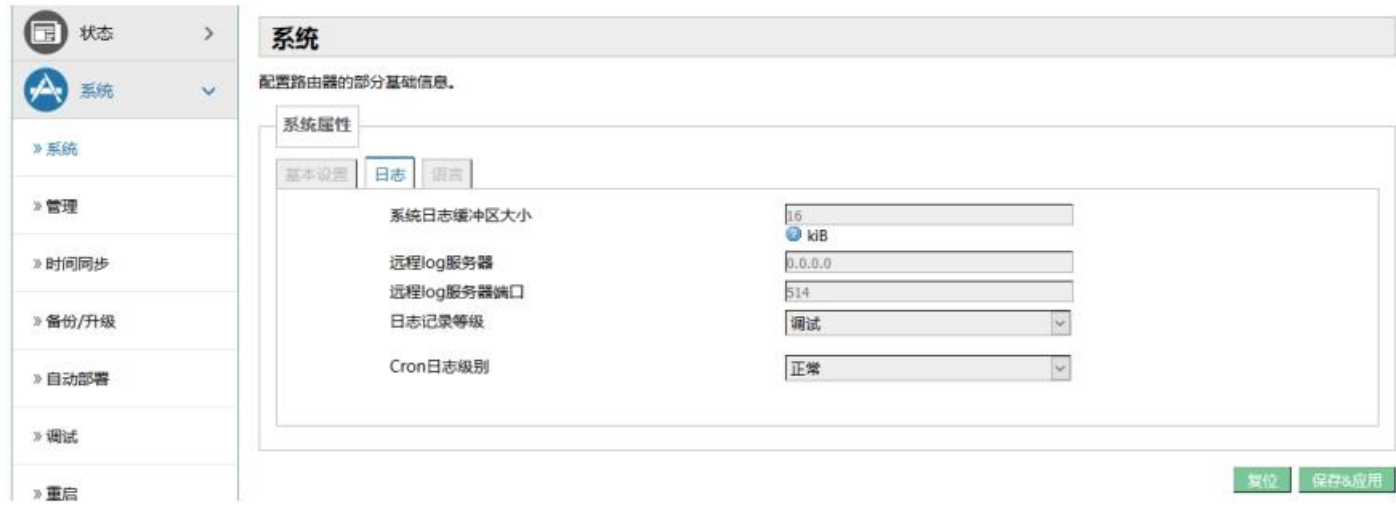

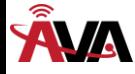

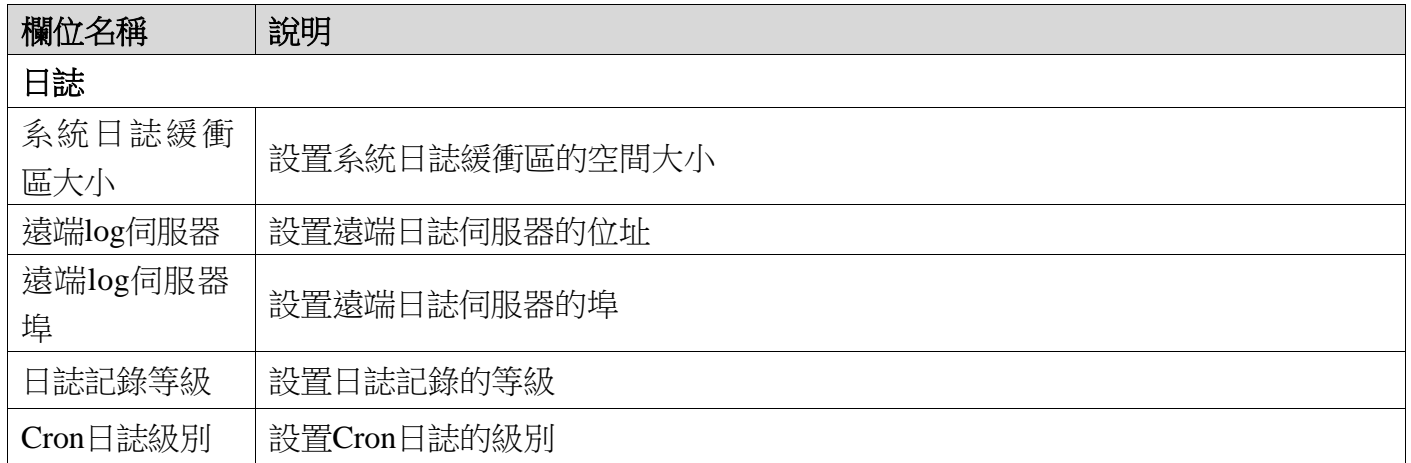

#### 語言

在此介面可以配置設備當前使用語言。

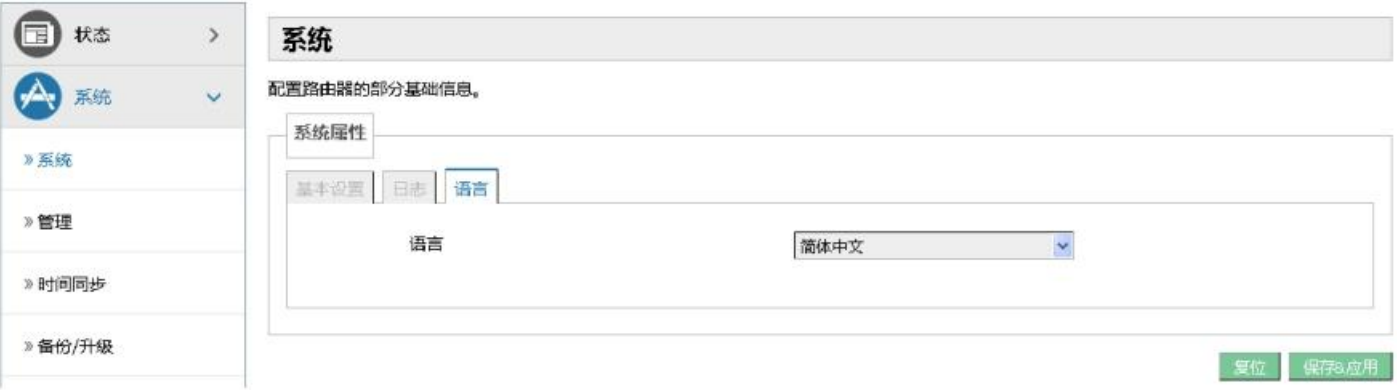

## **b)** 管理

該介面可修改當前訪問設備的使用者密碼。

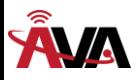

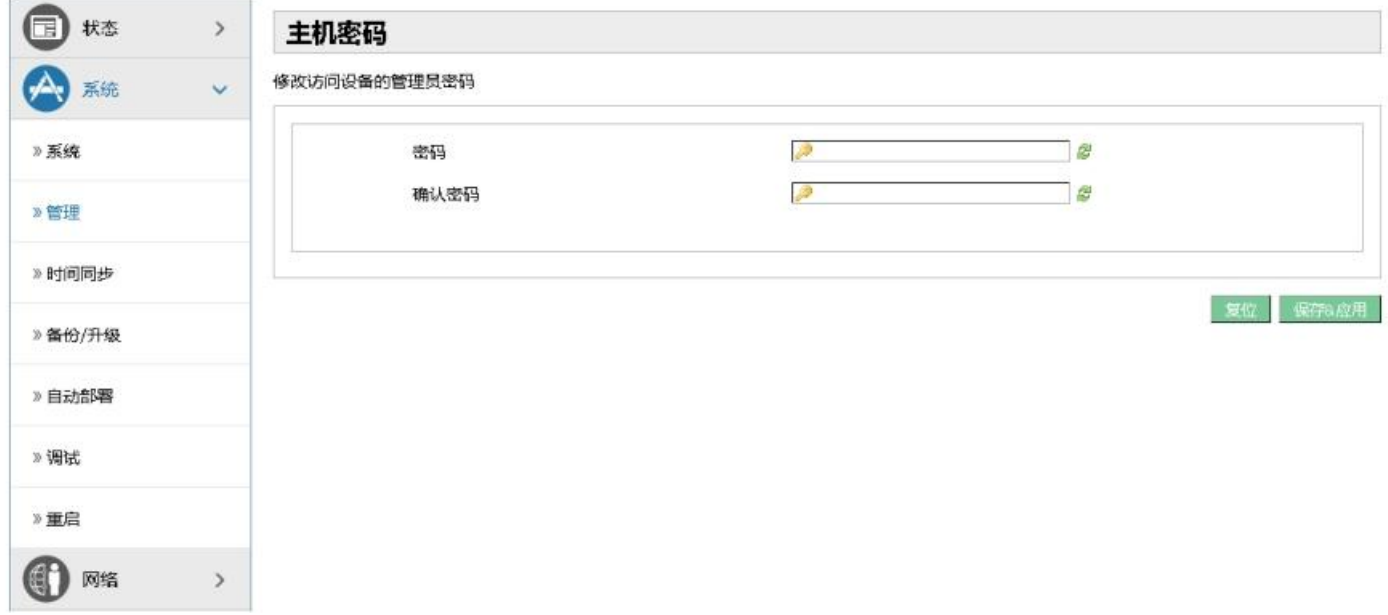

## **c)** 時間同步

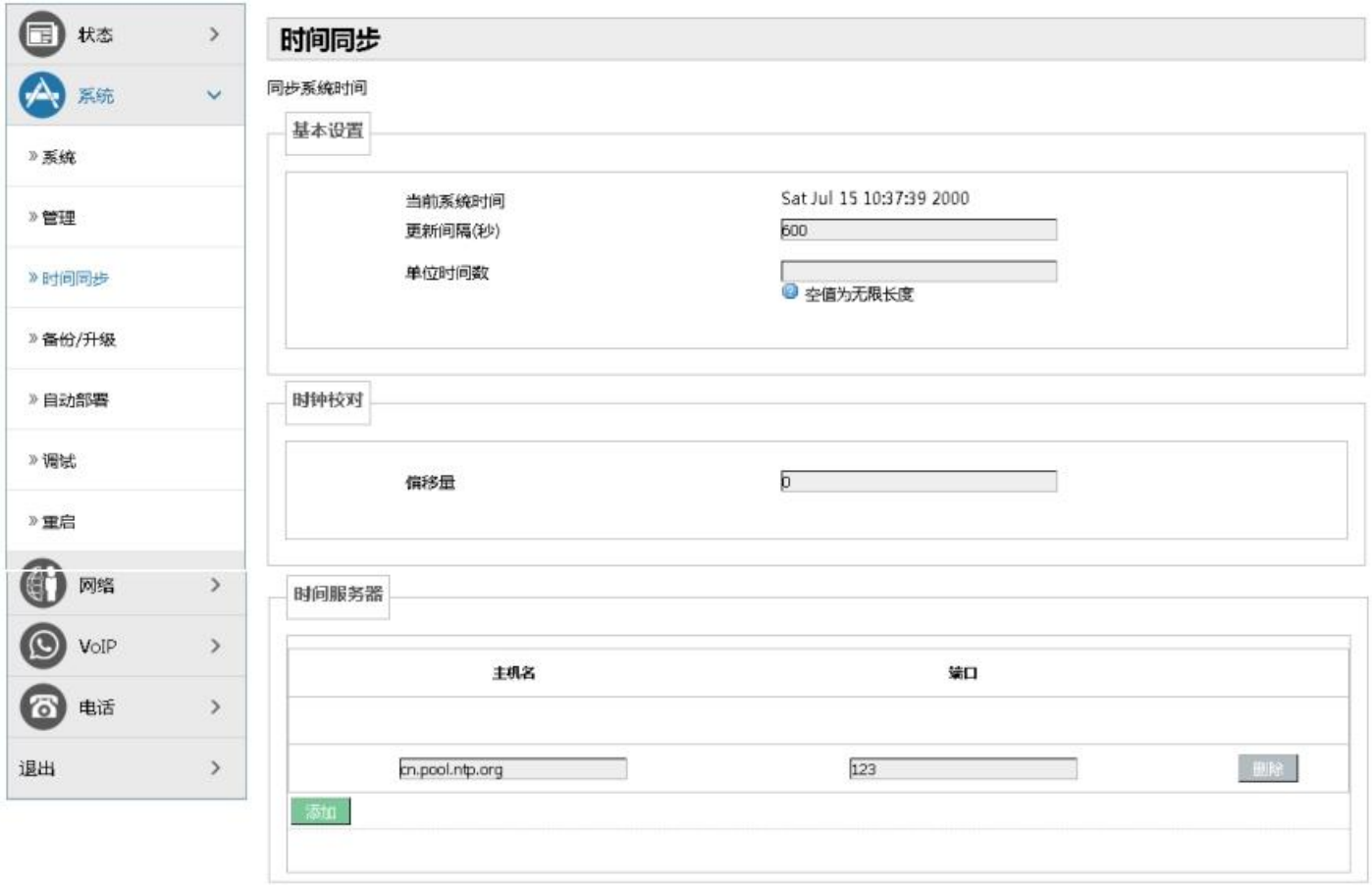

夏位 保存8应用

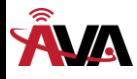

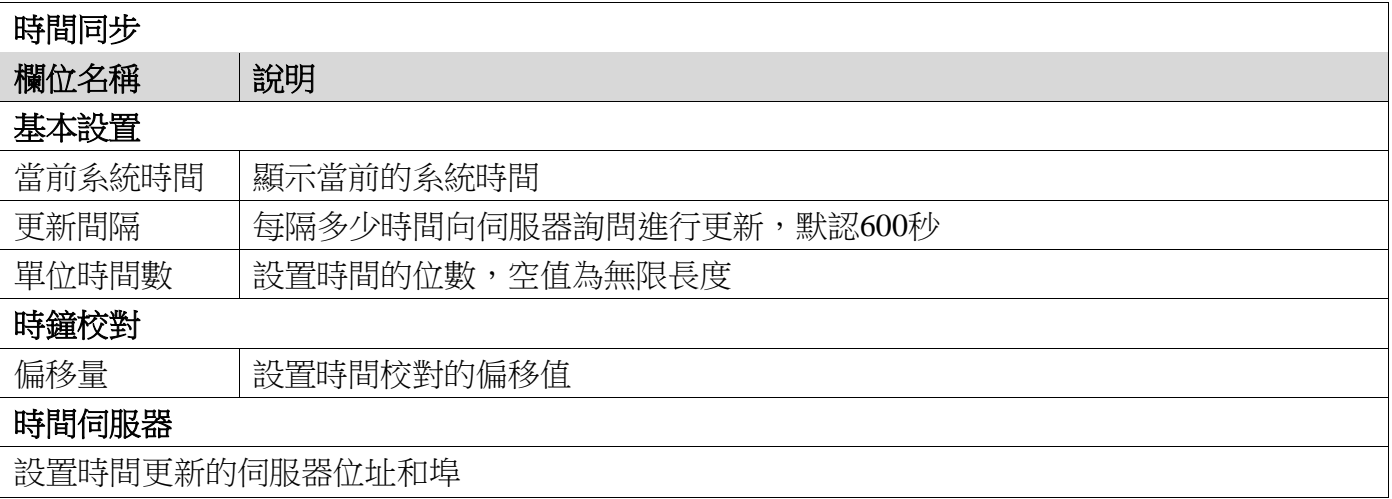

## **d)** 備份**/**升級

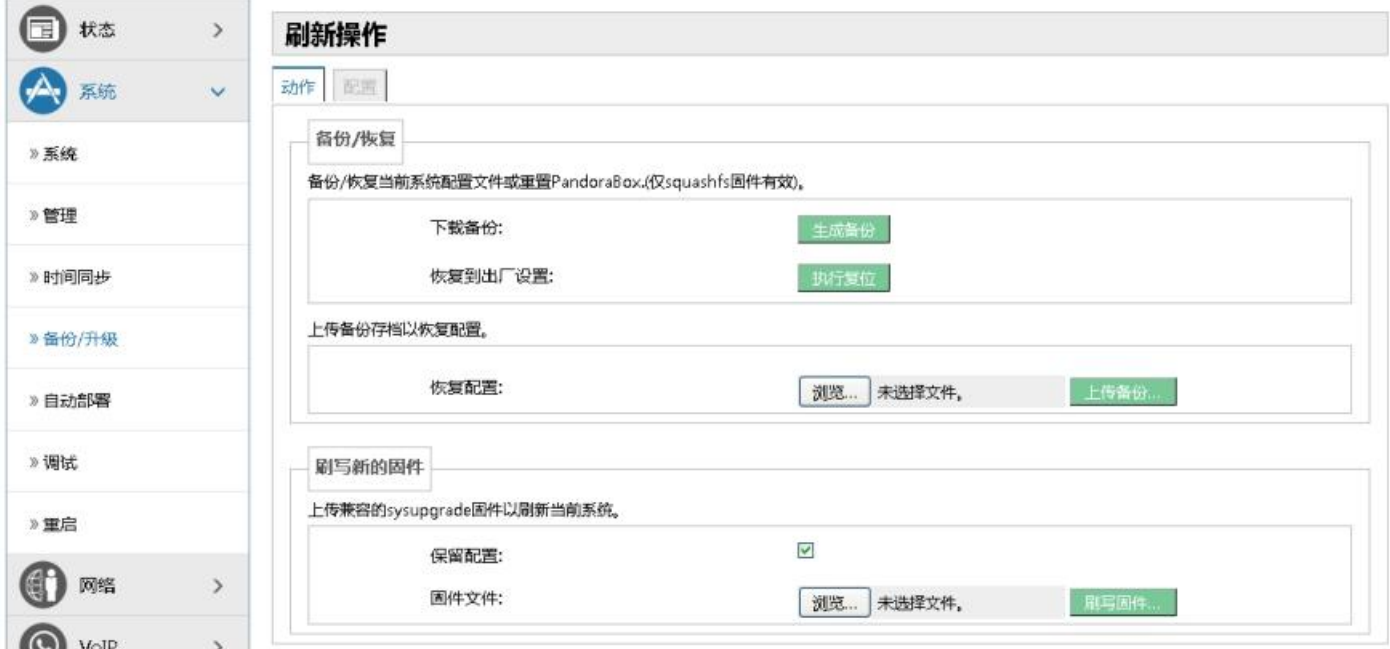

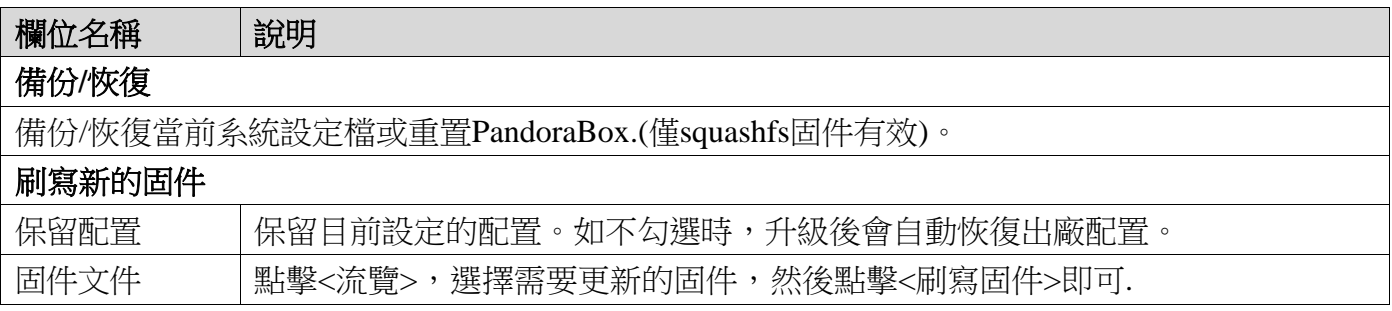

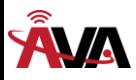

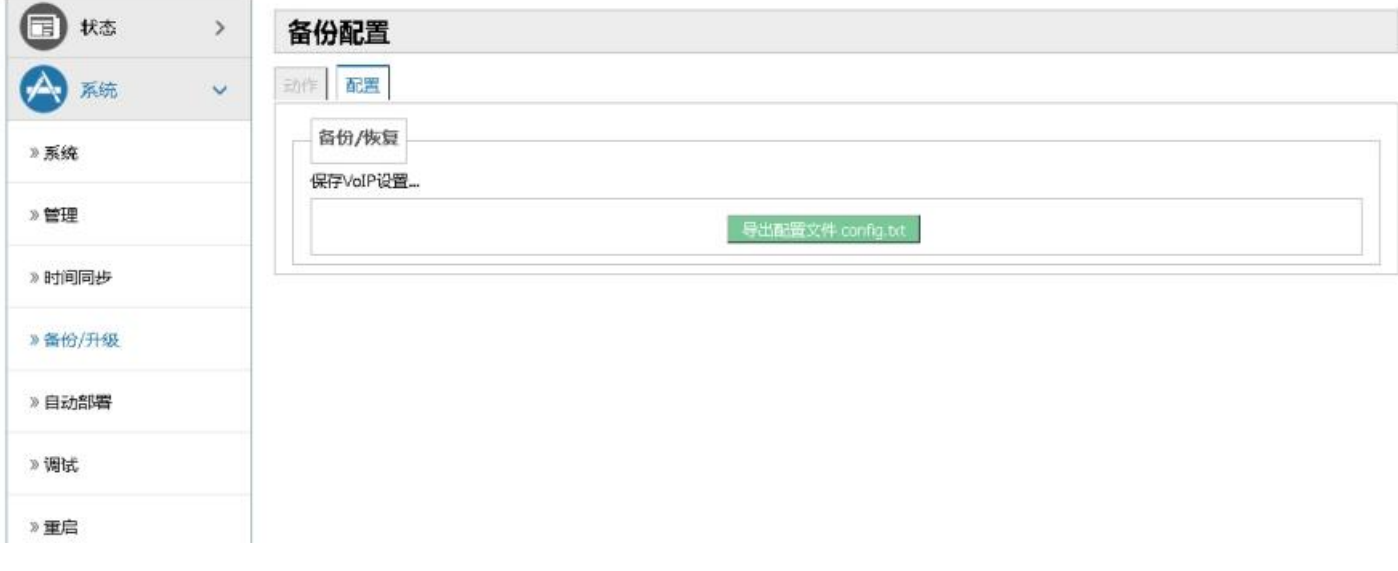

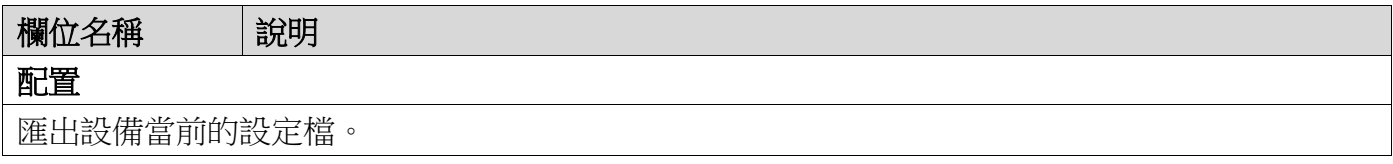

## **e)** 自動部署

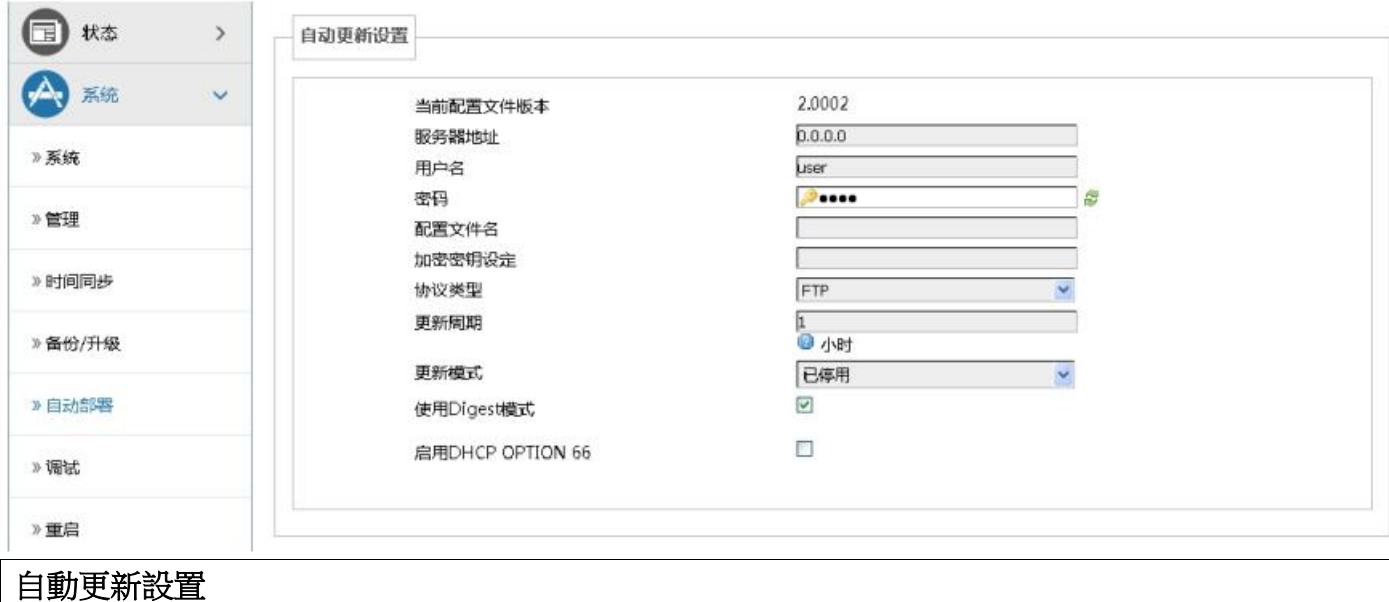

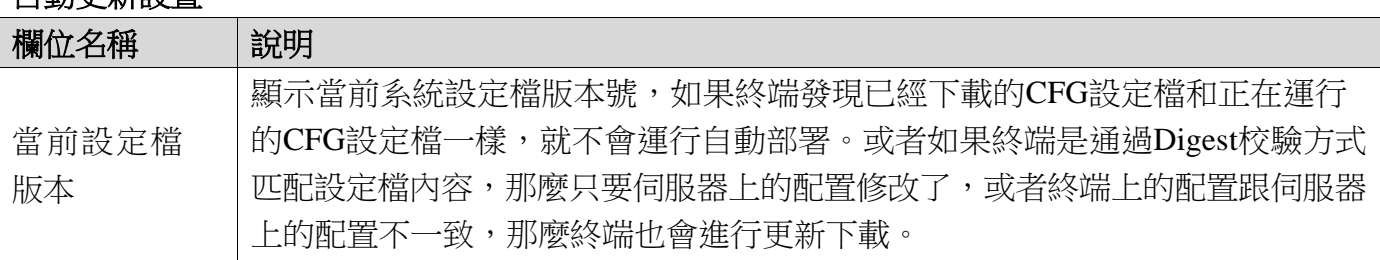

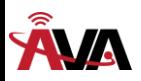

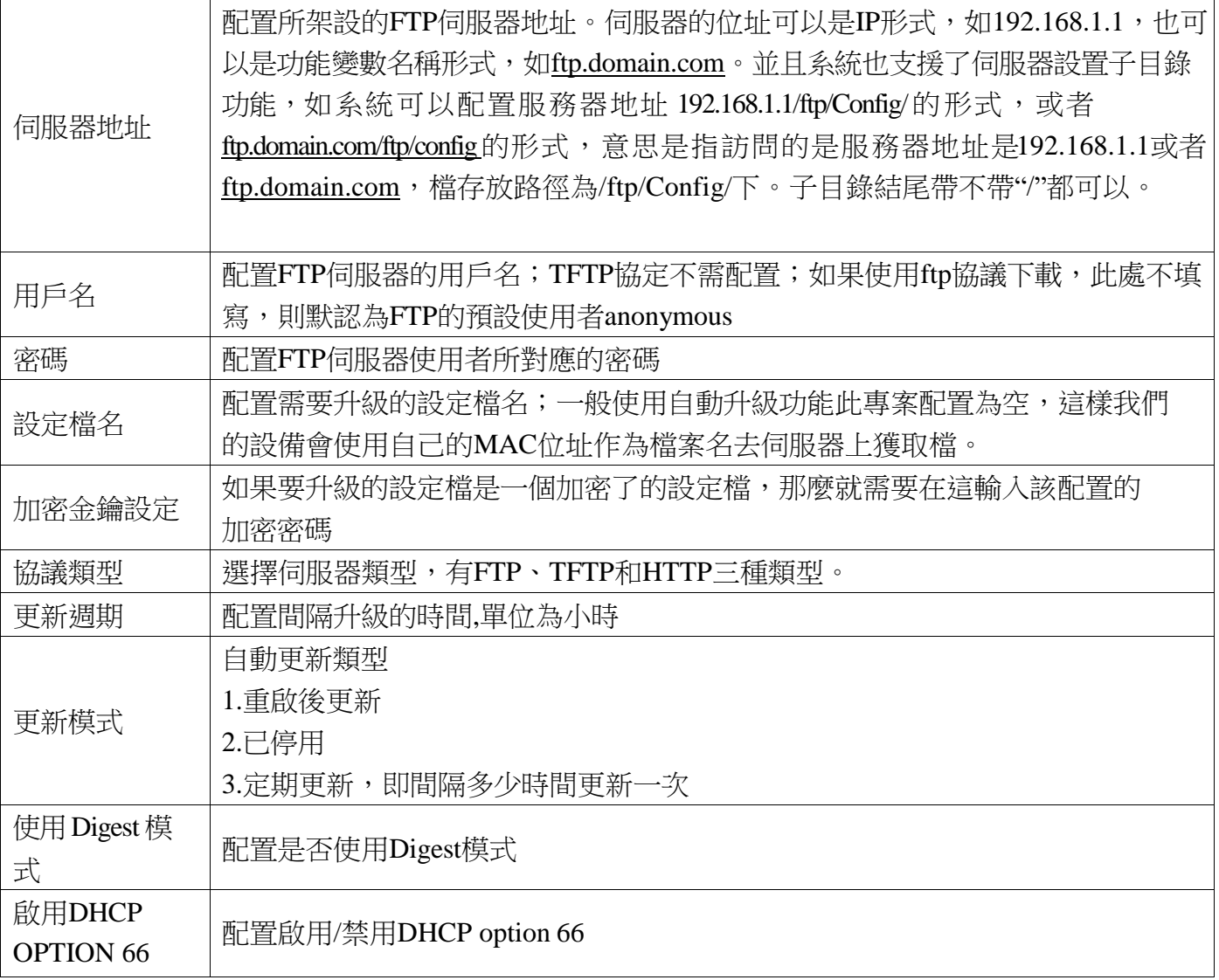

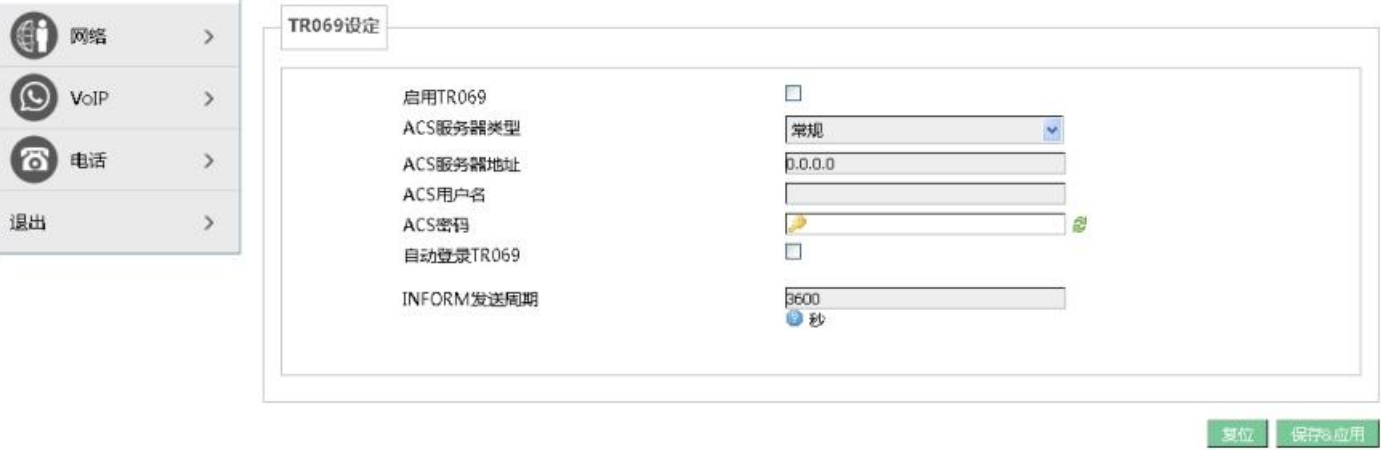

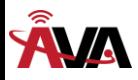

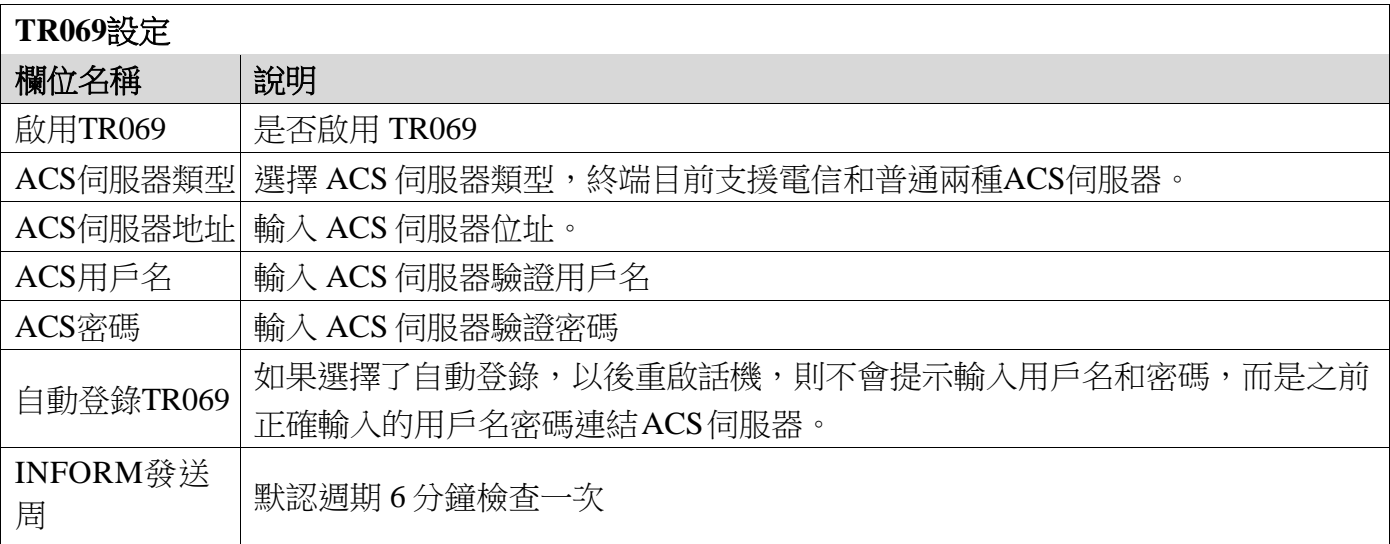

## **f)** 調試

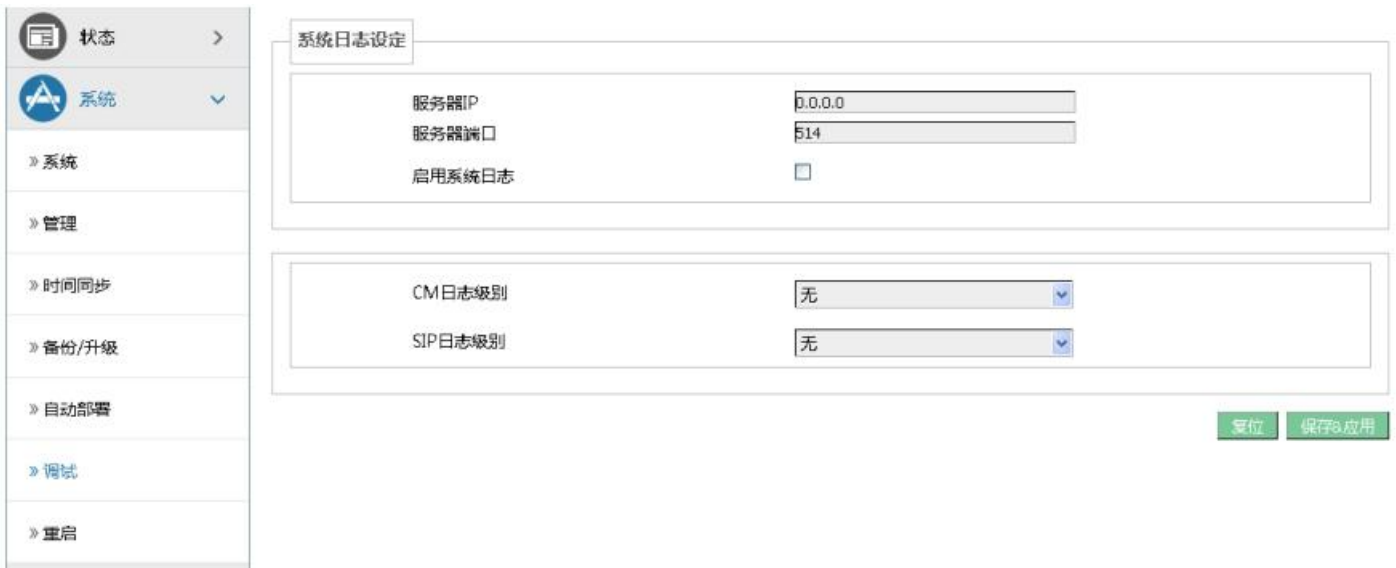

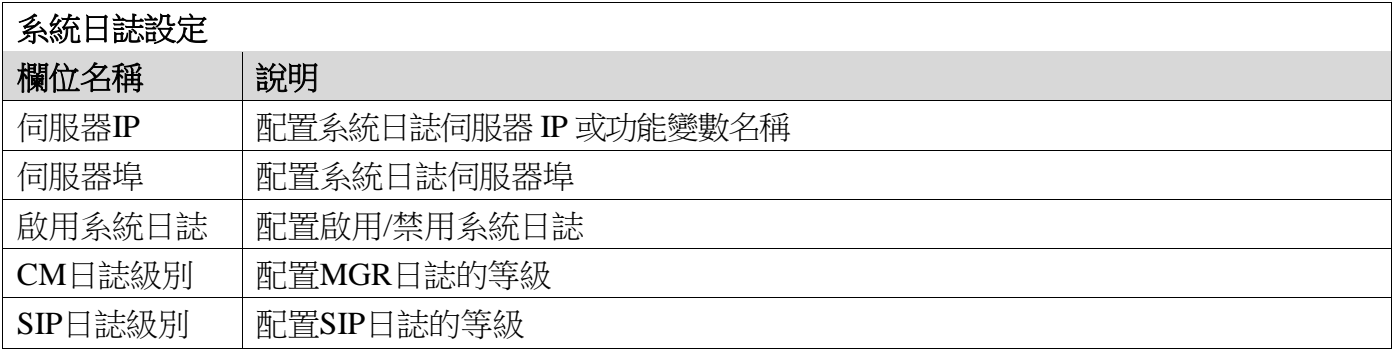

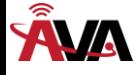

### **g)** 重啟

按一下<執行重啟>按鈕,設備將會重新開機。 重新開機不會丟失已保存的配置,在重啟的過程中,網路連接將會暫時中斷。 注意:設備重啟過程中請保證電源穩定,避免強行斷電。

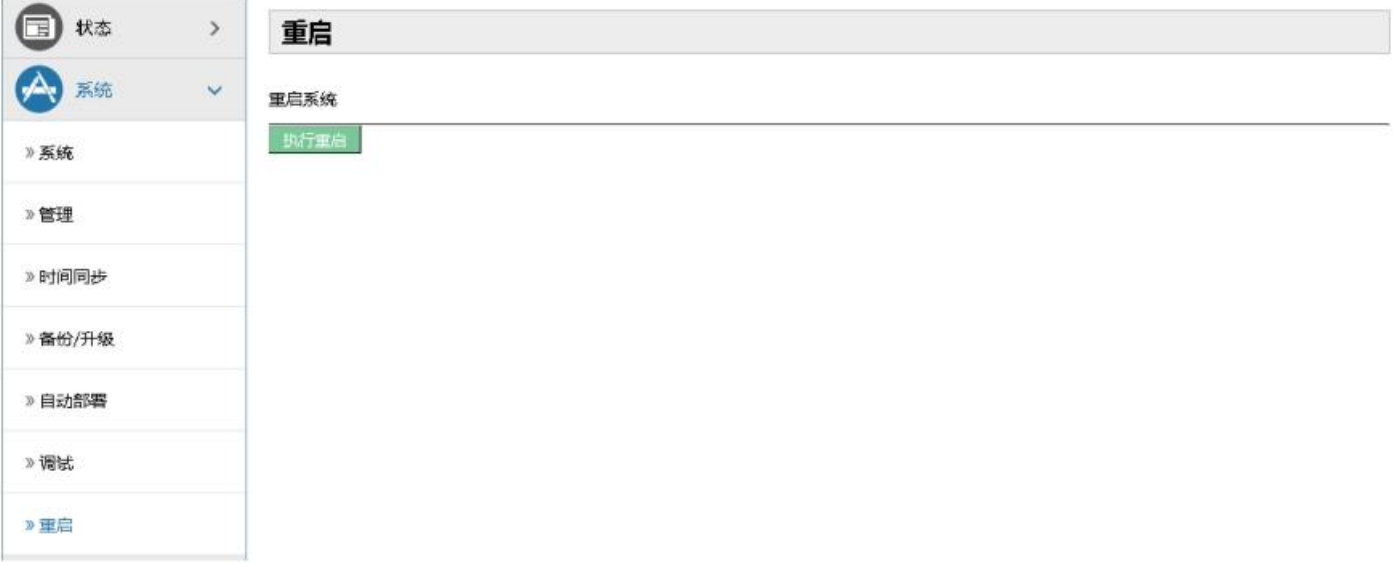

### **(3)** 網路

### **a) WAN**

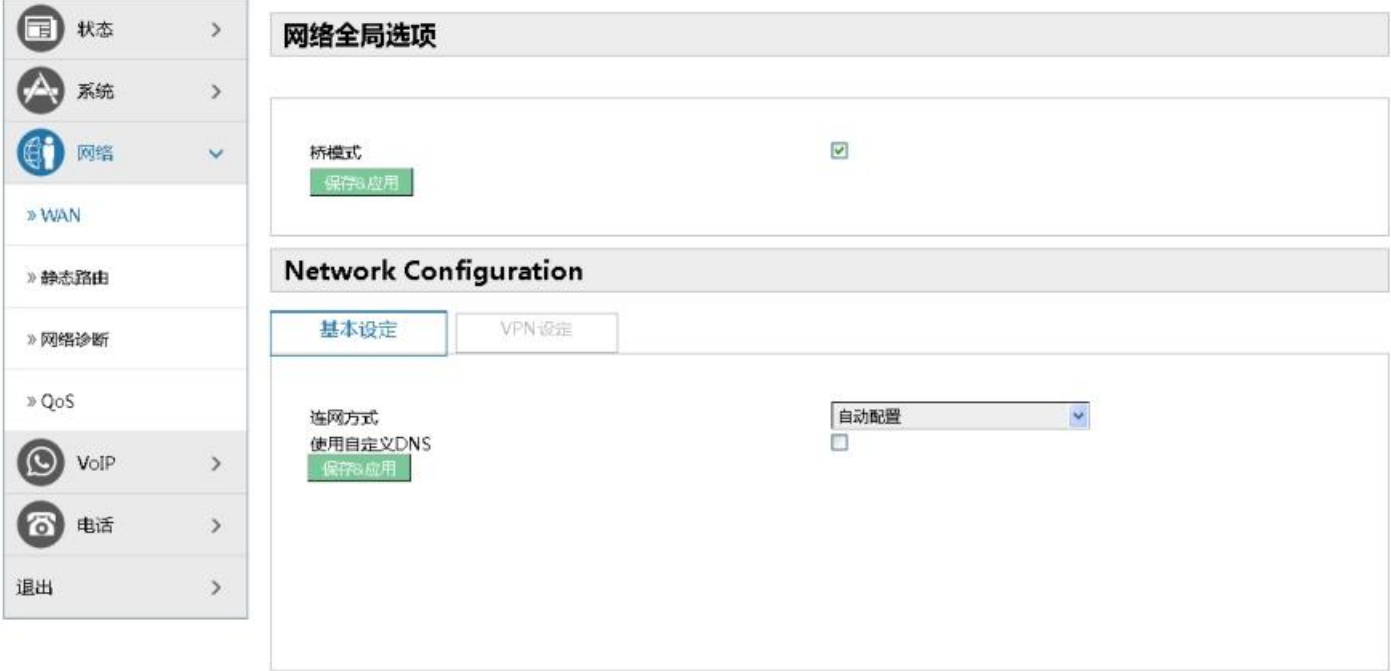

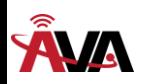

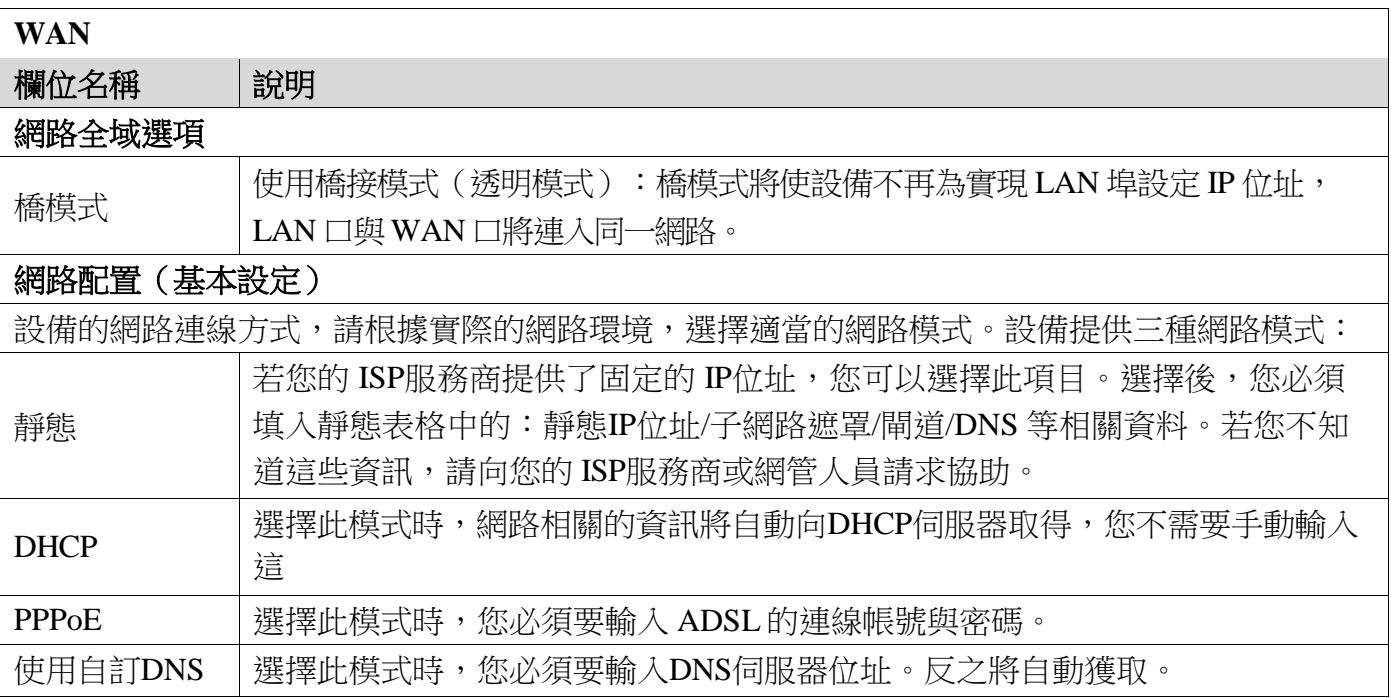

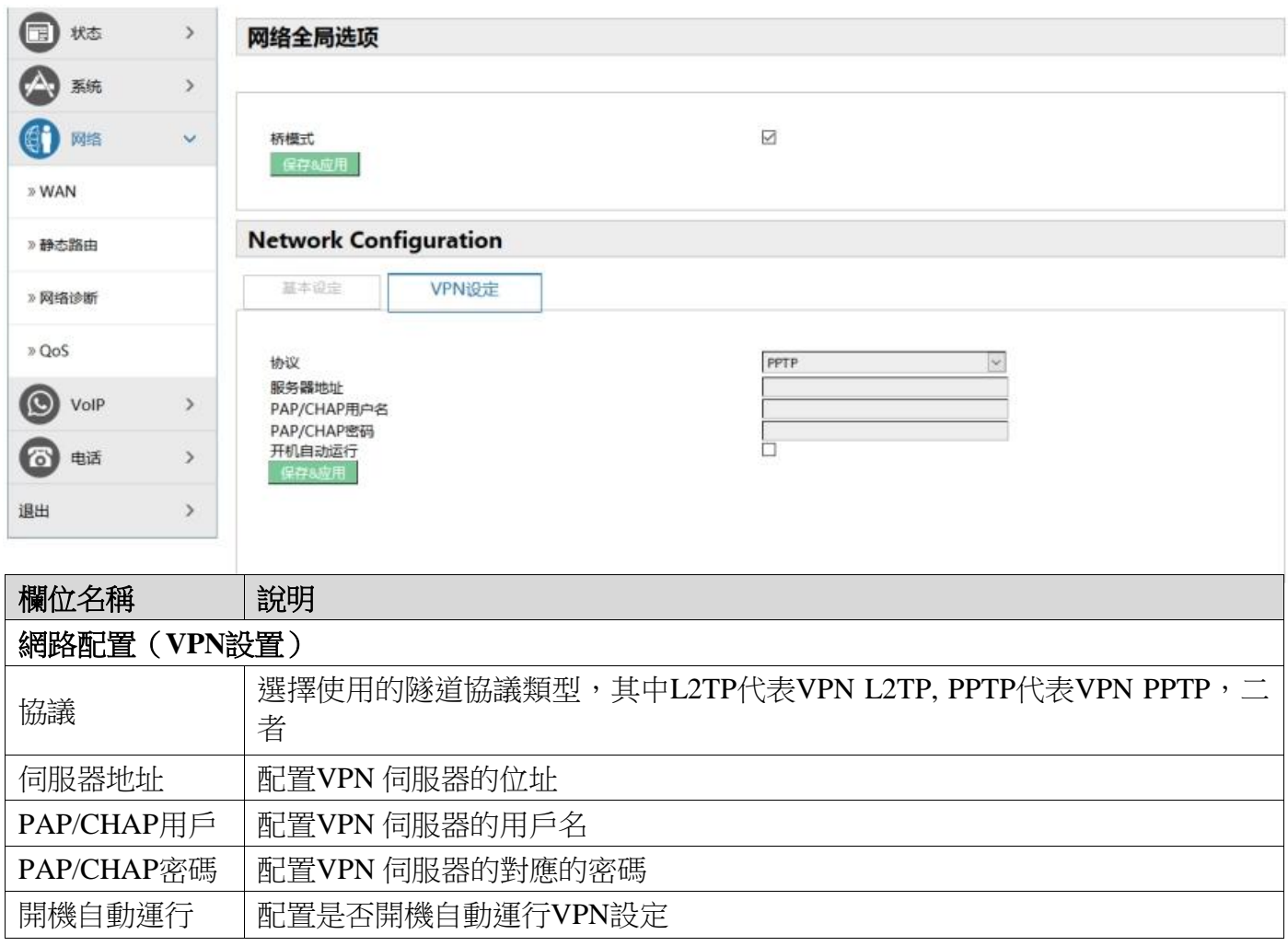

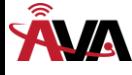

### **b)** 靜態路由

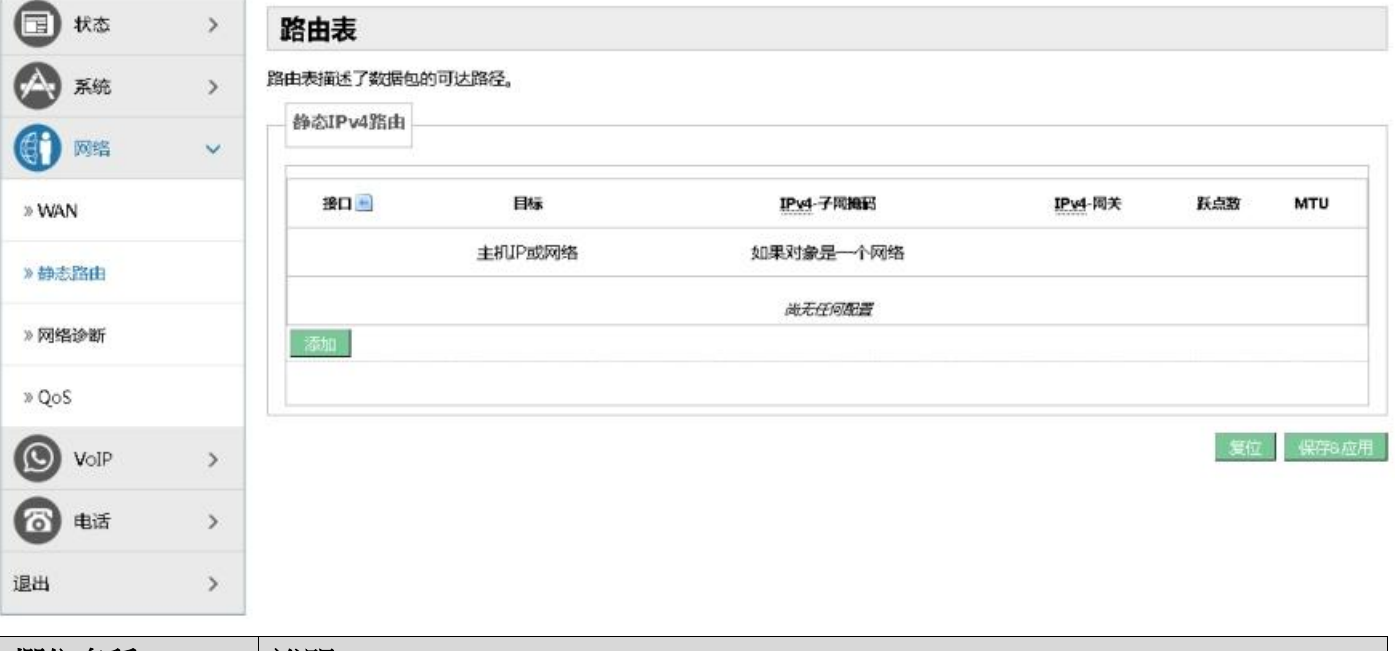

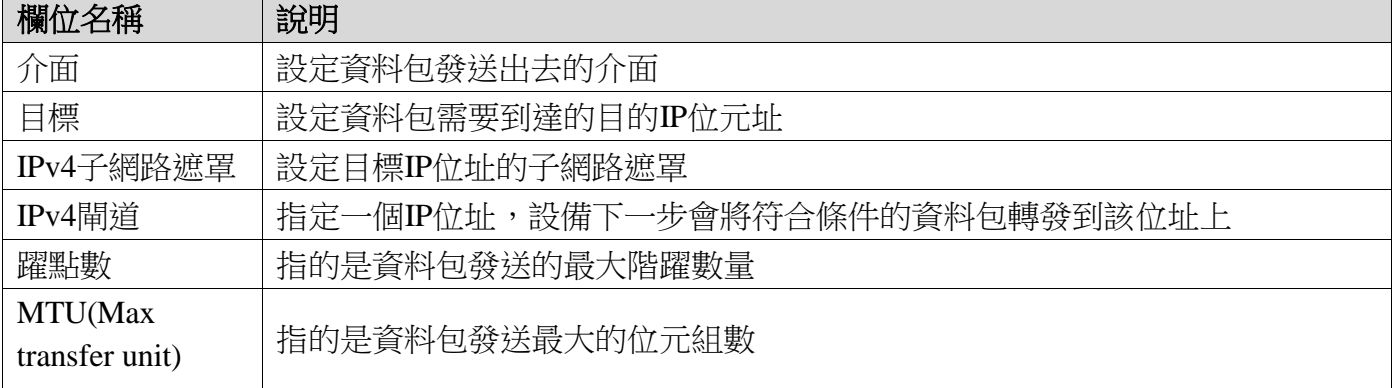

#### **c)** 網路診斷

#### 網路診斷

### **Ping**通信檢測

輸入目的地址,可以是一個合法 IP 位址,也可以是一個合法功能變數名稱。點擊<Ping>按鈕 後,設備將發送 ping 包檢測目的地址是否可以到達,並將檢測結果顯示在下麵的方框中。

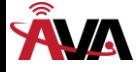

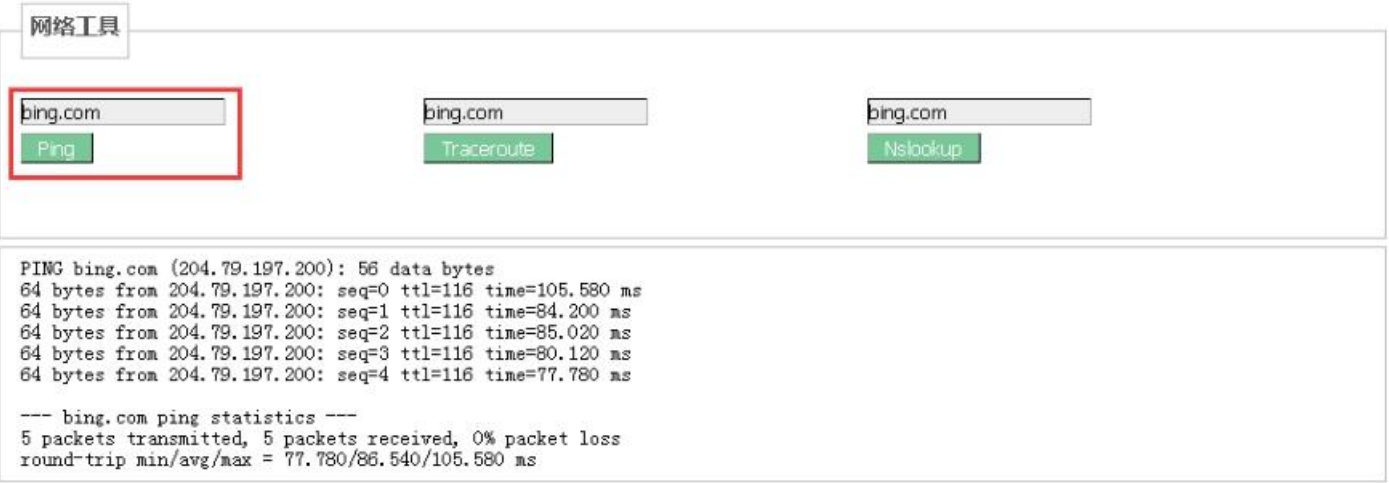

#### ◇ 路由跟蹤檢測

輸入目的地址,可以是一個合法 IP 位址,也可以是一個合法功能變數名稱。點擊<Trace route> 按鈕,說備將發送 tracert 包檢測經過哪些路由到達目的地址,並將檢測結果顯示在下面的方框中。

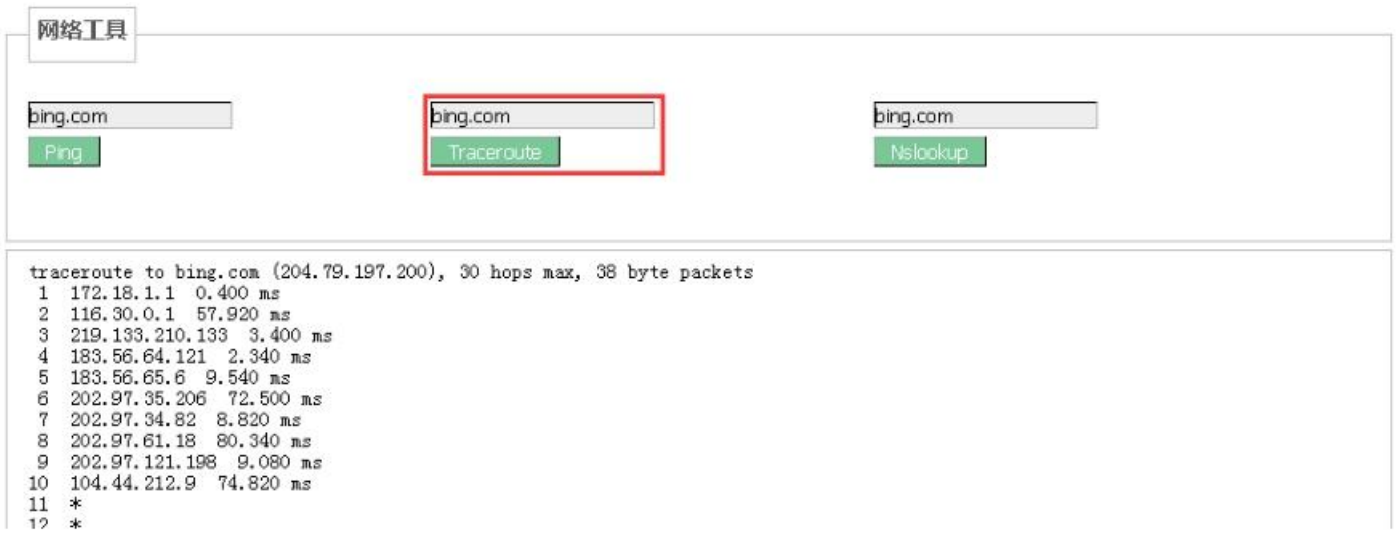

#### 網域檢測

輸入目的地址,可以是一個合法 IP 位址,也可以是一個合法功能變數名稱。點擊<Nslookup> 按鈕,設備將檢測結果顯示在下麵的方框中。

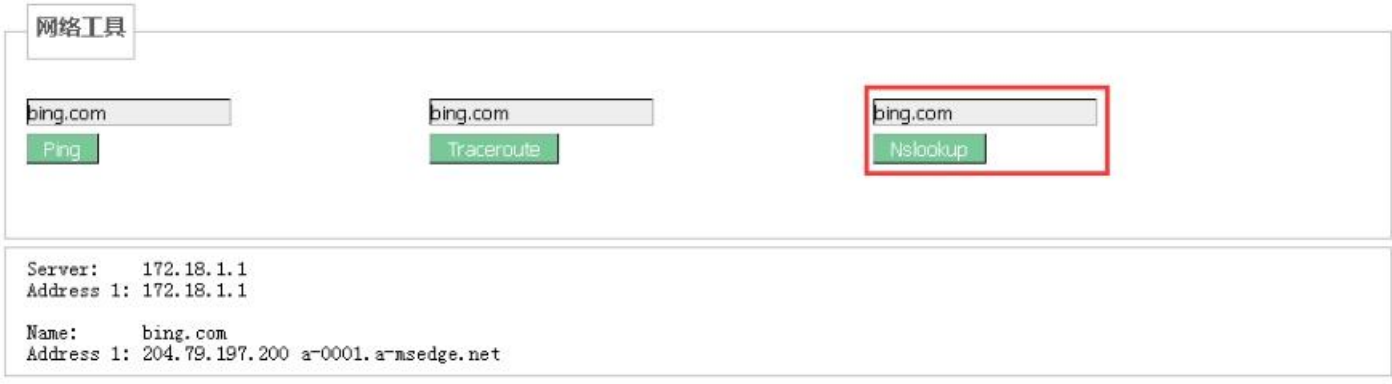

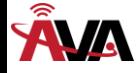

#### 網路抓包

當需要抓經過設備 wan 口的資料包時,點擊<啟動>按鈕,然後根據彈出的對話方塊選擇保存或 者是打開。

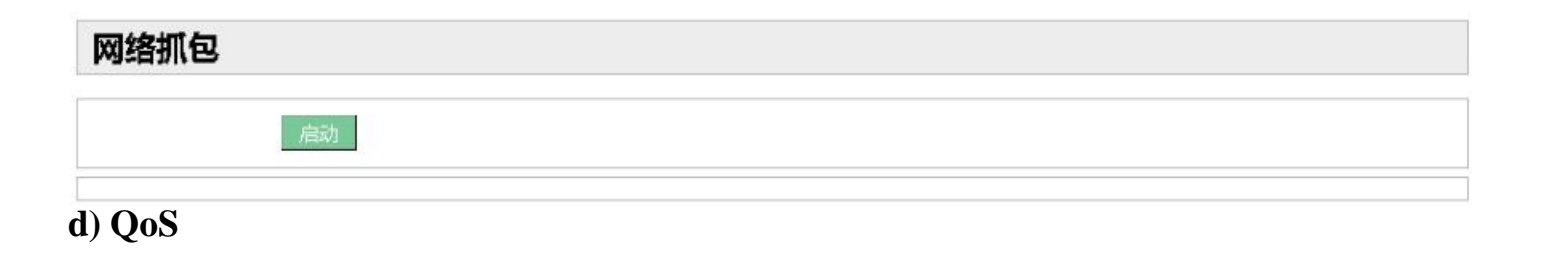

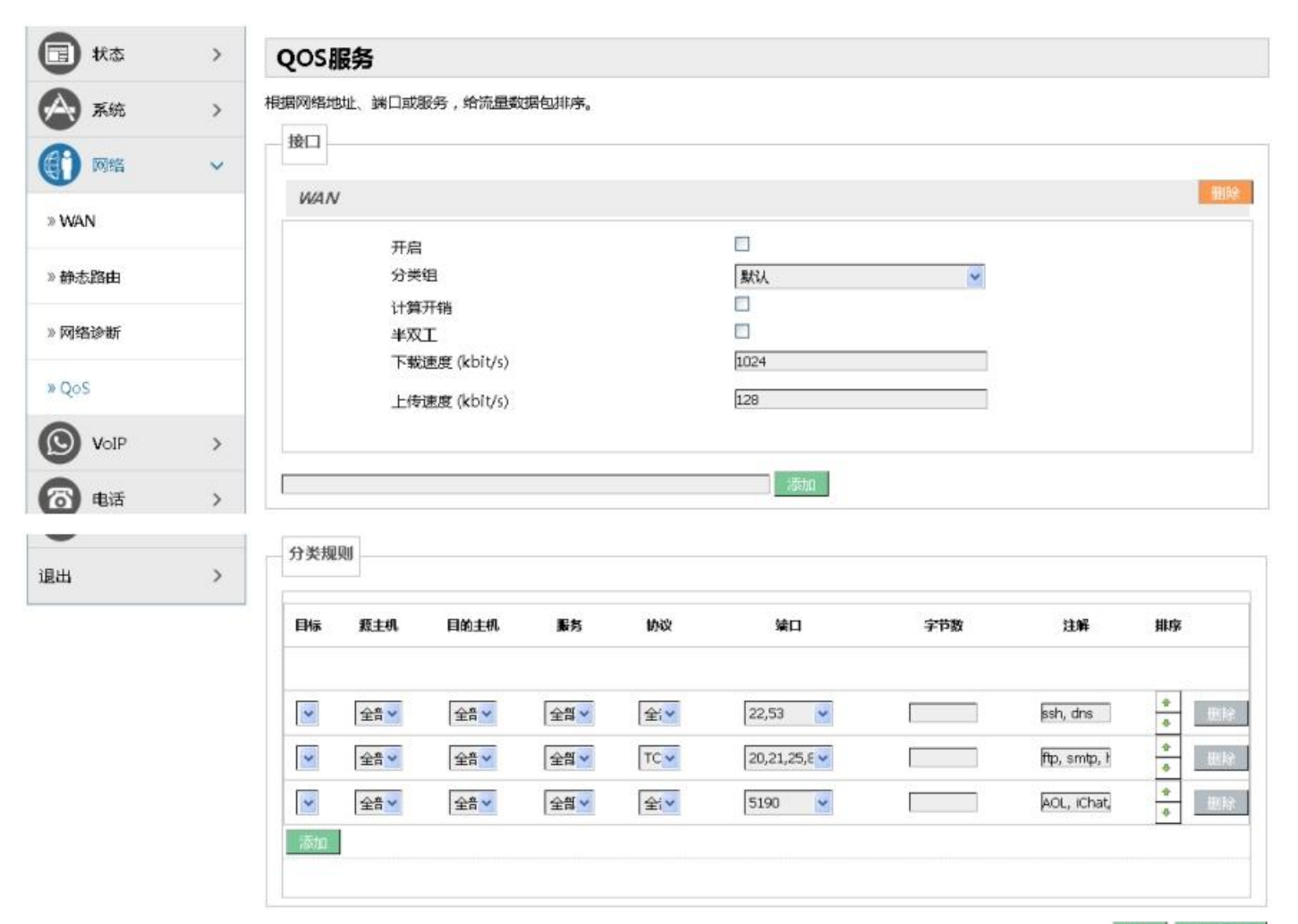

夏位 保存8应用

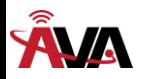

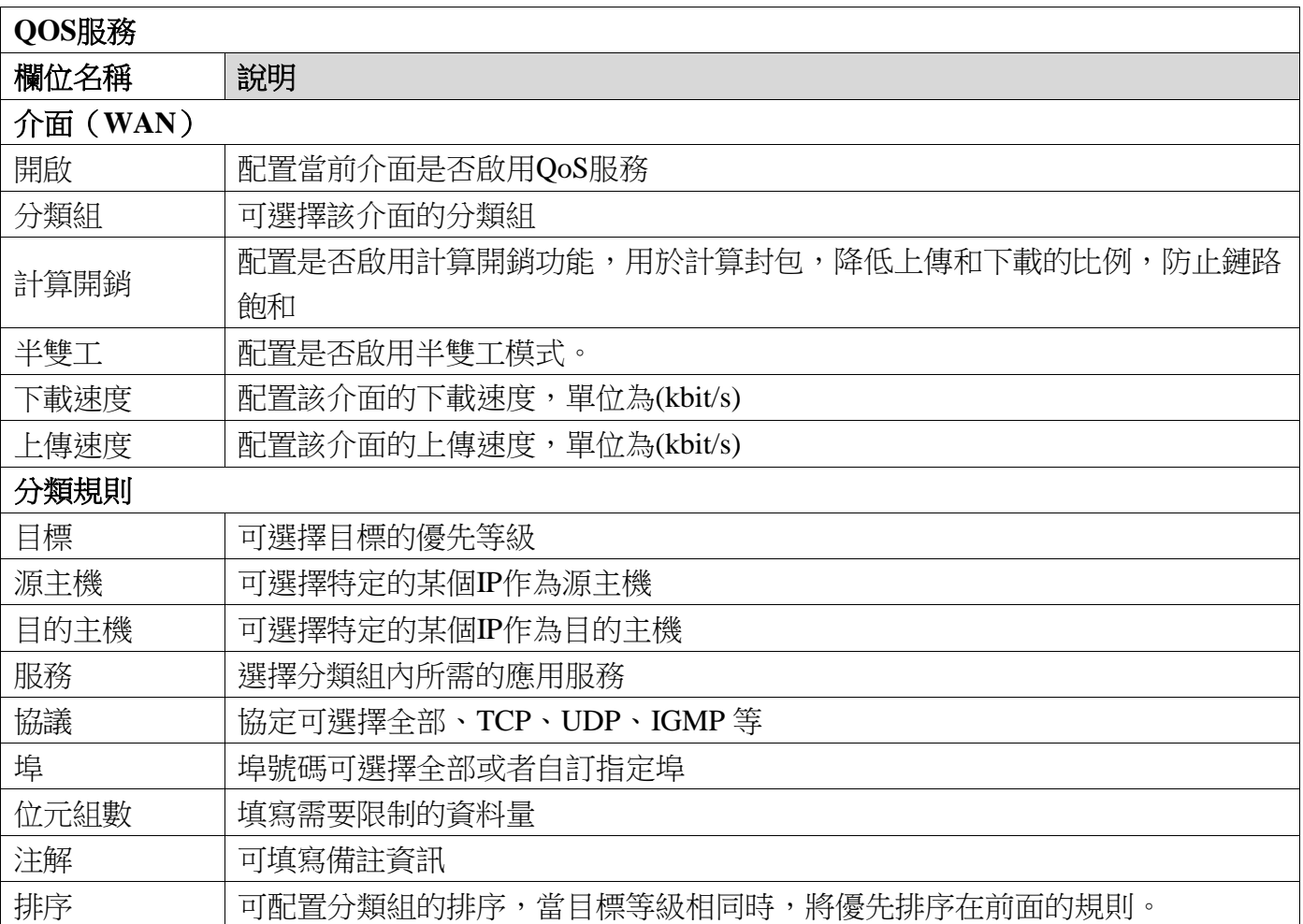

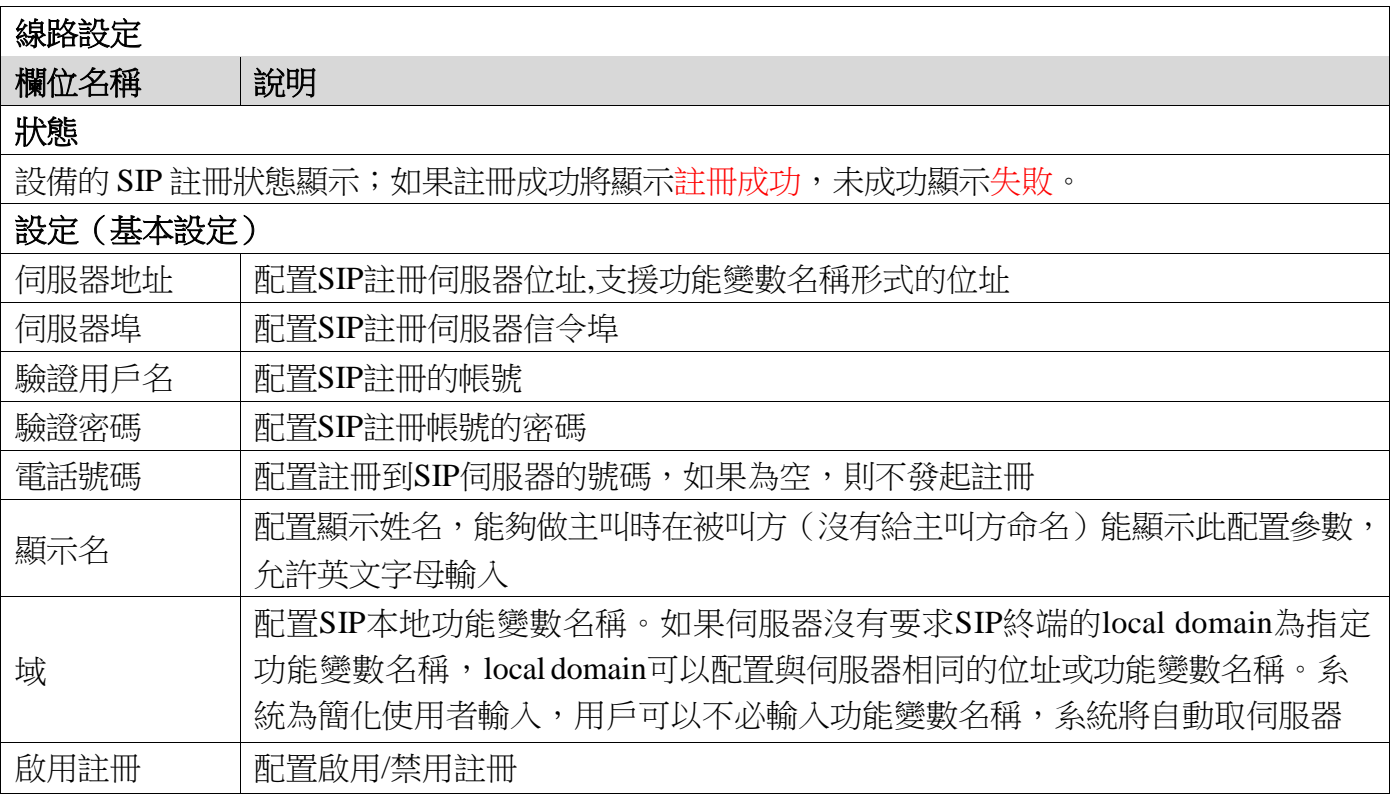

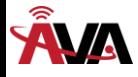

### **(4) VoIP**

### **a)** 線路 **1&**線路 **2**

在這裡進行線路1 和線路2 的SIP 伺服器配置

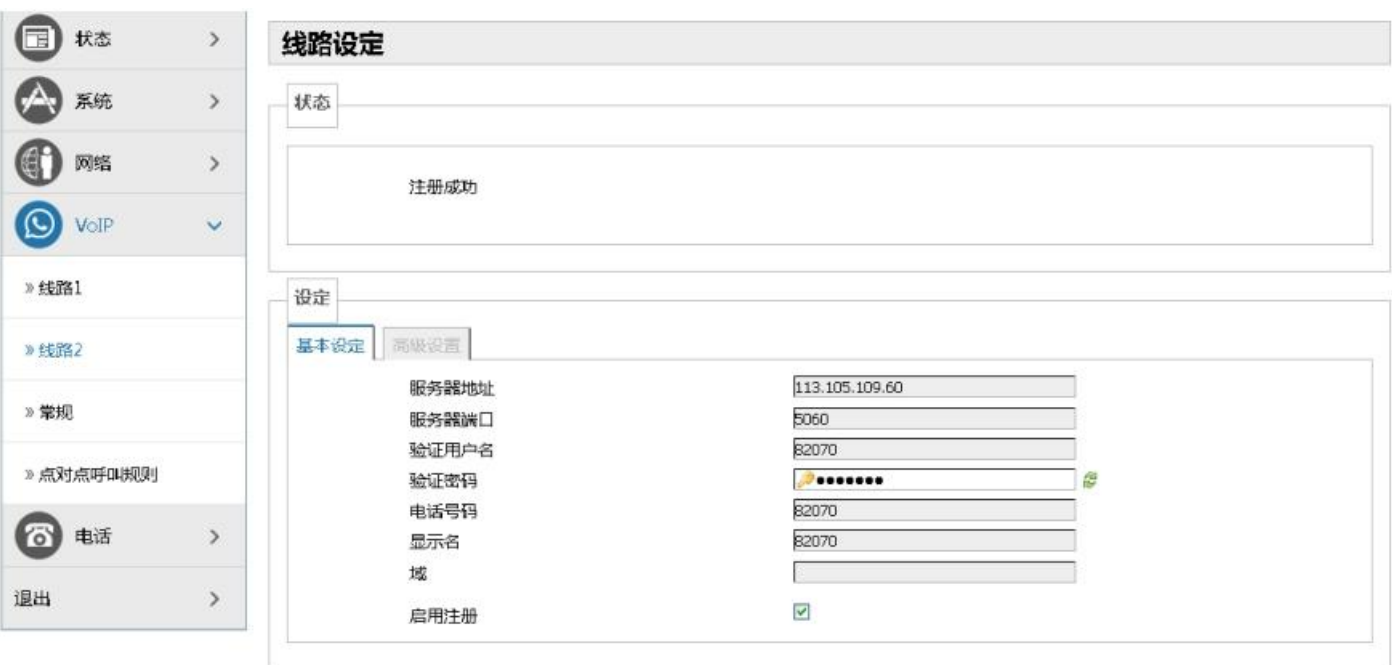

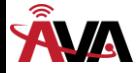

»线路1 设定 基本设定 高级设置 »线路2 Voip Phone 1.0 User Agent ≫常规 DTMF模式 RFC2833 × 服务器类型 常规 Y » 点对点呼叫规则 服务器名 前传类型 关闭 6 电话  $\rightarrow$ 前传号码 Г 语音留言号码 Г 退出  $\bar{ }$ 允许不注册呼出  $\Box$  $\Box$ 禁止匿名呼叫  $\frac{1}{2}$ 呼叫转移有效期 使用单一编码响应呼叫  $\Box$ 使用STUN  $\Box$ 3600 注册有效期 30<br>◎秒 保持联机周期  $\overline{\mathbf{v}}$ 启用保持联机  $\Box$ 保持认证  $\Box$ 配置兼容特殊服务器  $\Box$ 启用DNS SRV Ū 启用Rport  $\Box$ 启用PRACK 长Contact字段  $\Box$ 启用URI转换  $\Box$  $\overline{\mathcal{C}}$ 启用通话定时更新 300 订阅有效期 **OU**  $\overline{\mathcal{C}}$ 启用订阅 **UDP** 转移协议  $\checkmark$  $\Box$ 自动使用TCP传输 SIP RFC版本 RFC3261  $\checkmark$ 本地端口 5060 RFC Privacy版本 无  $\mathcal{C}$ 显示名称使用引号  $\overline{\phantom{a}}$ 启用GRUU 媒体流密铜 C)  $\Box$ RTP编码

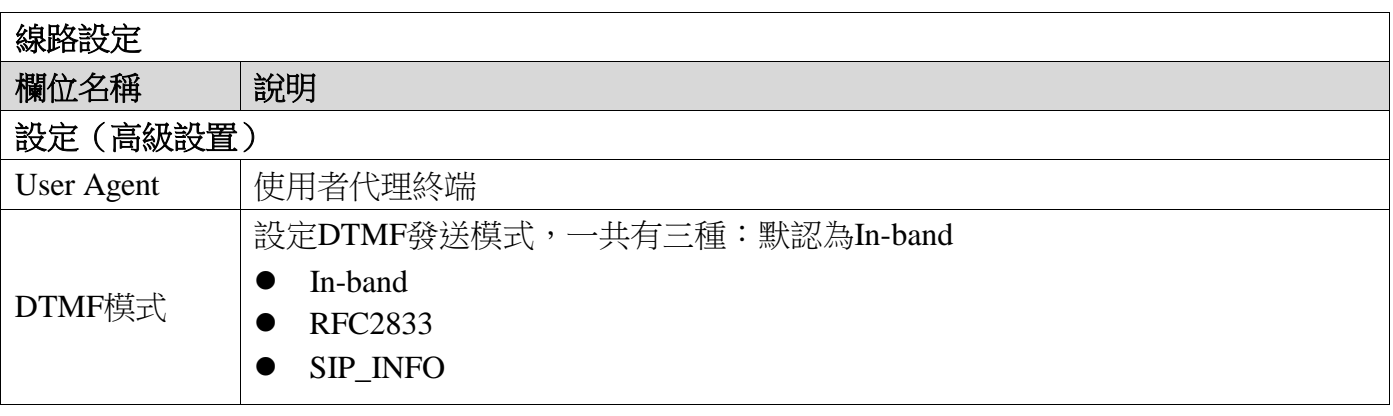

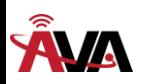

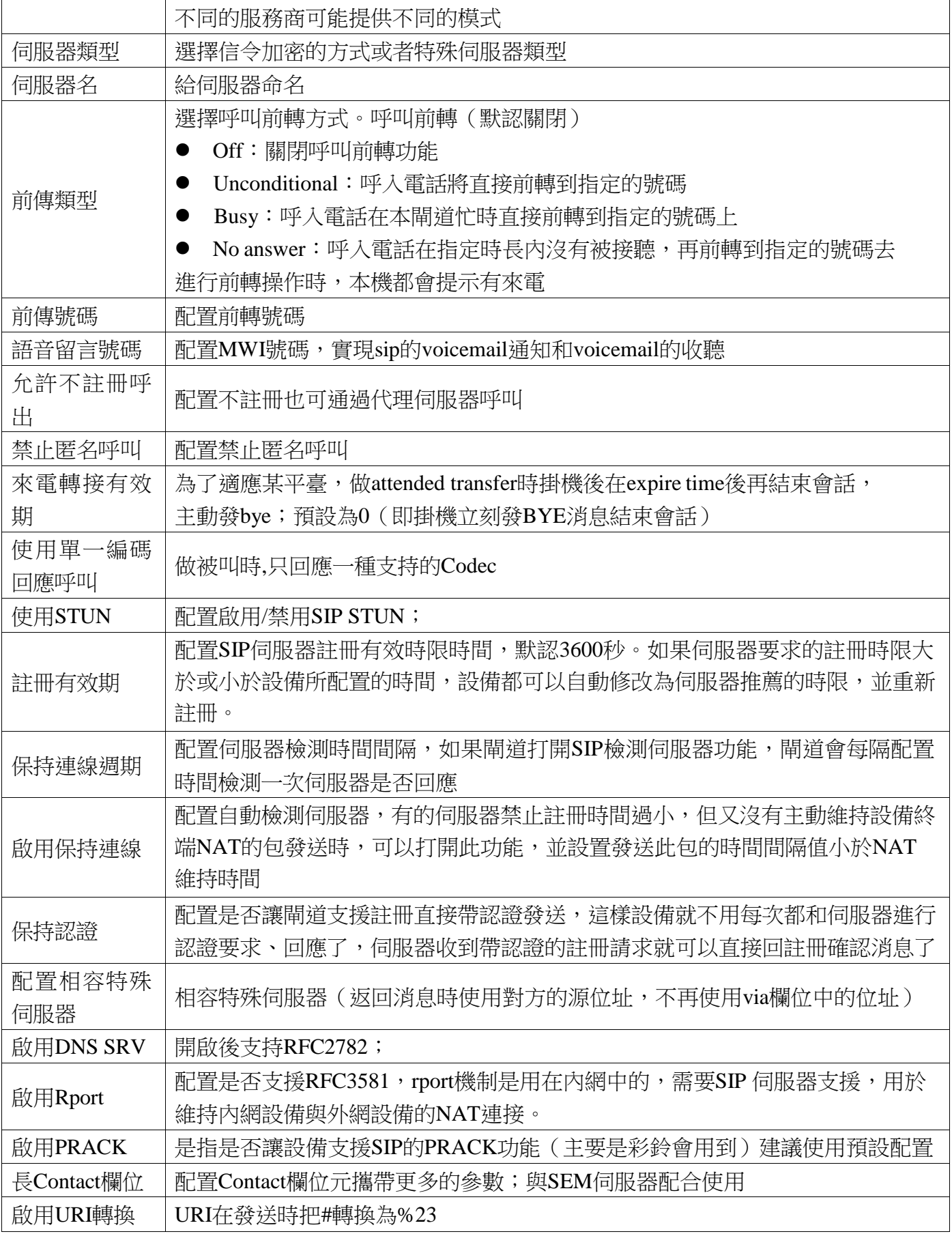

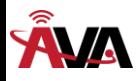

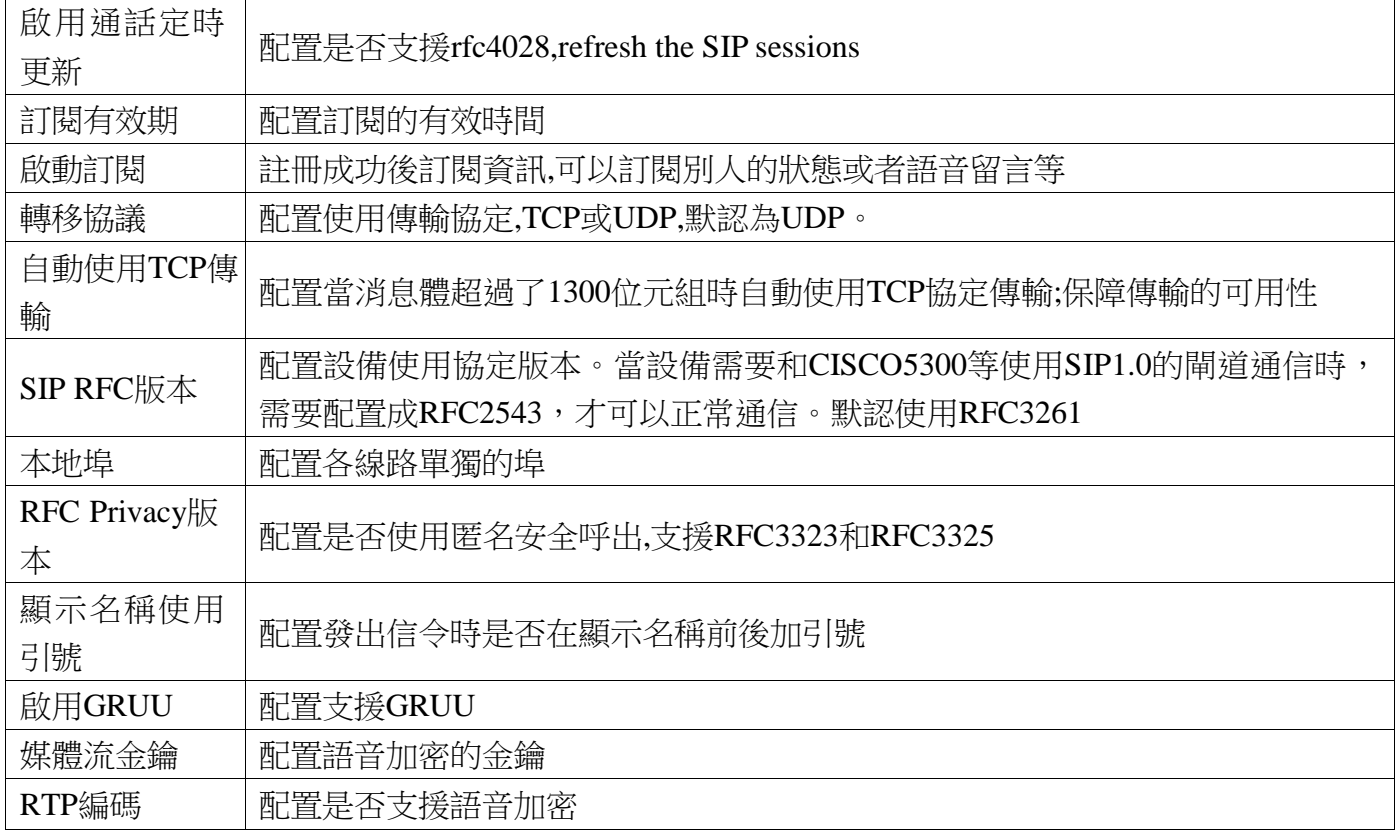

## **b)** 常規

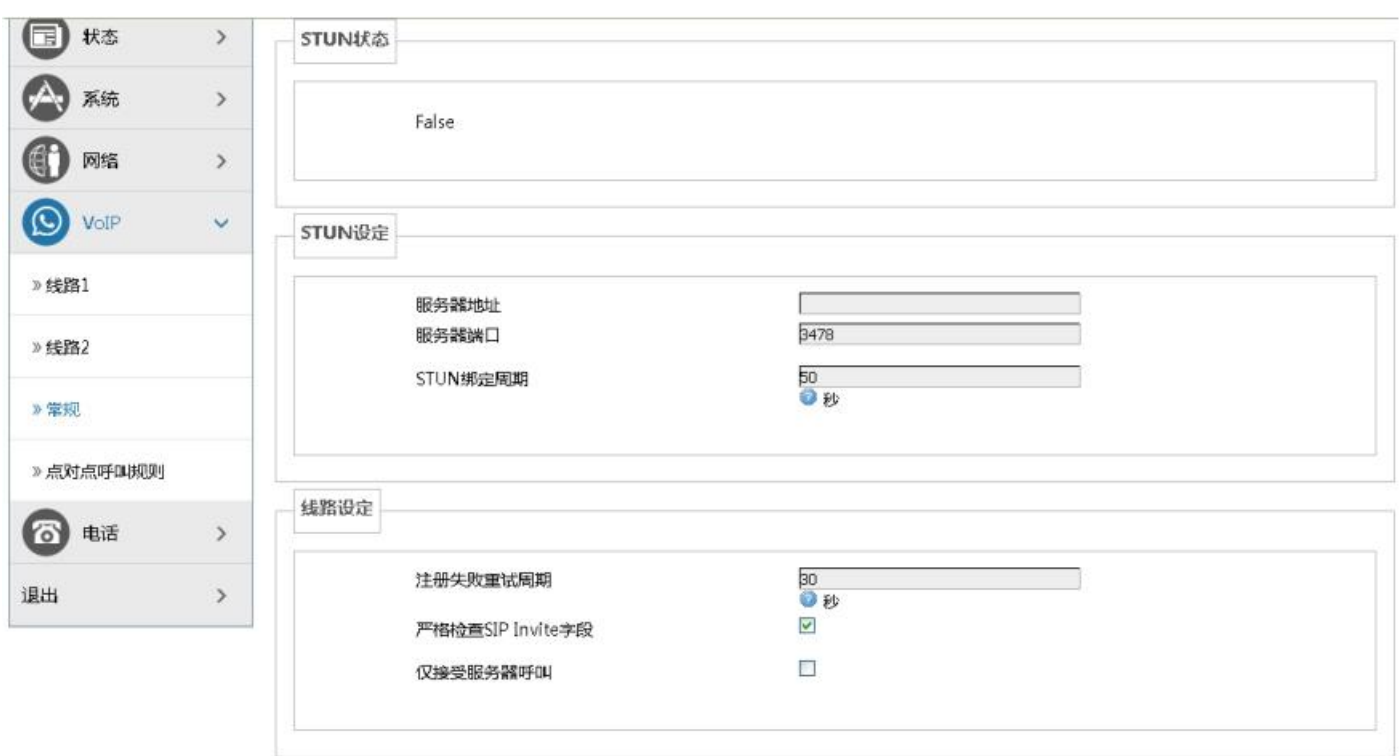

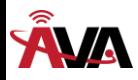

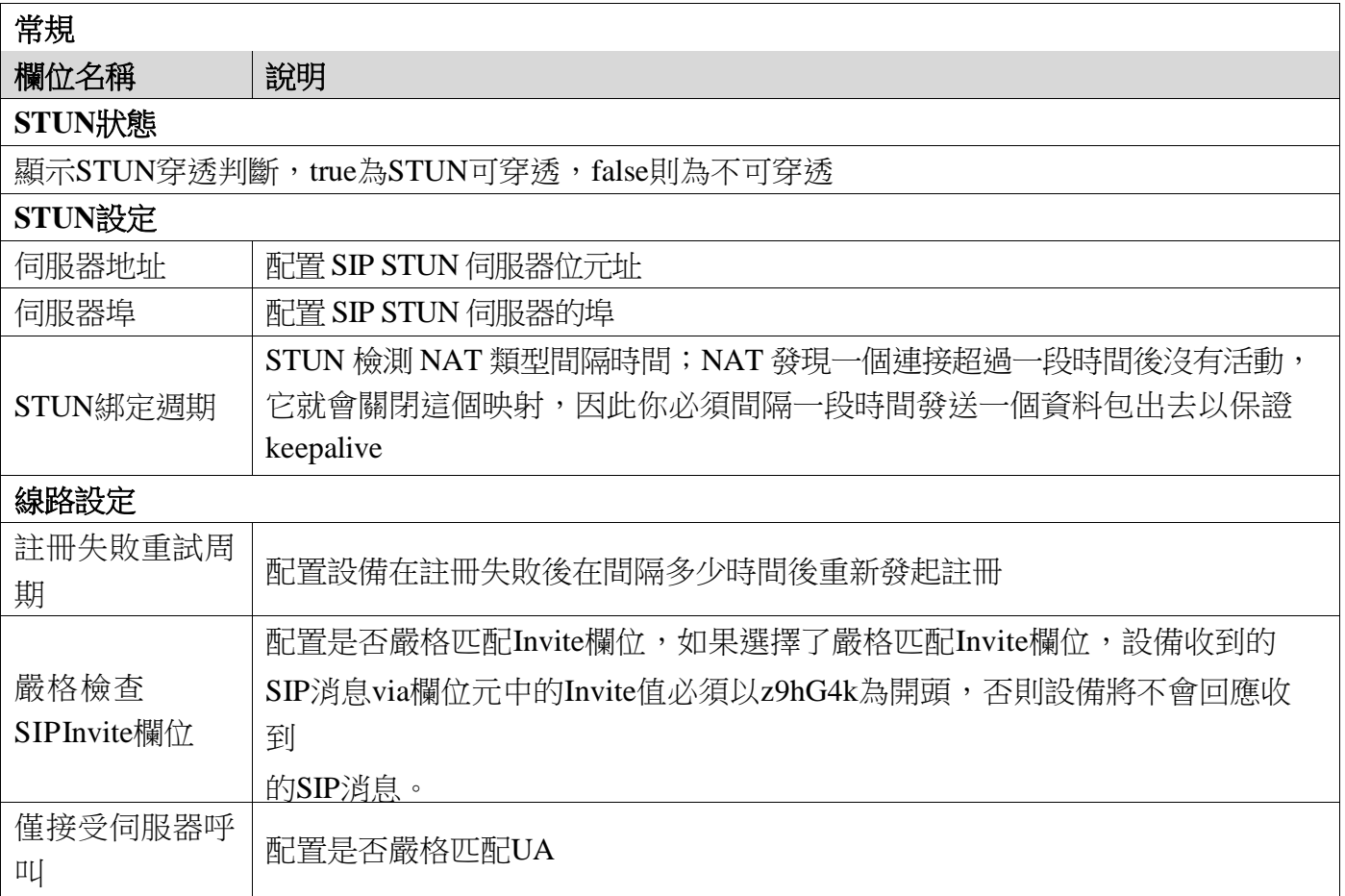

## **c)** 點對點呼叫規則

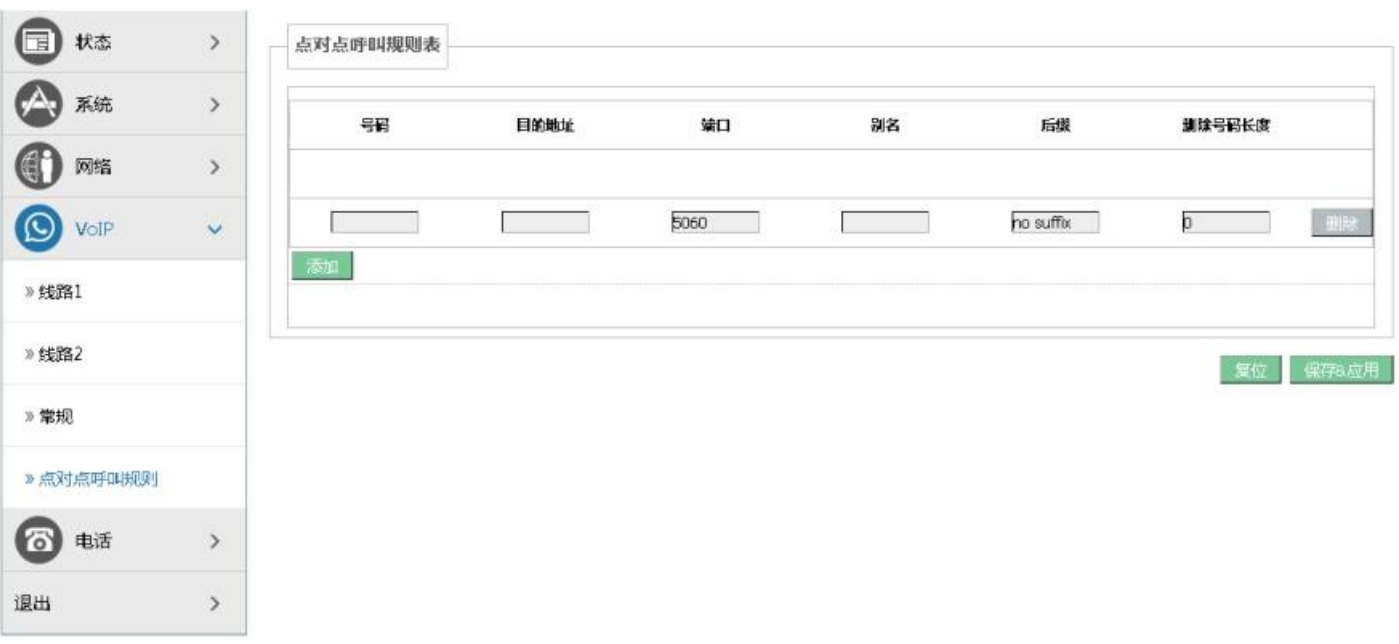

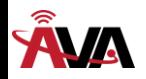

**(5)** 電話

**a)** 語音設定

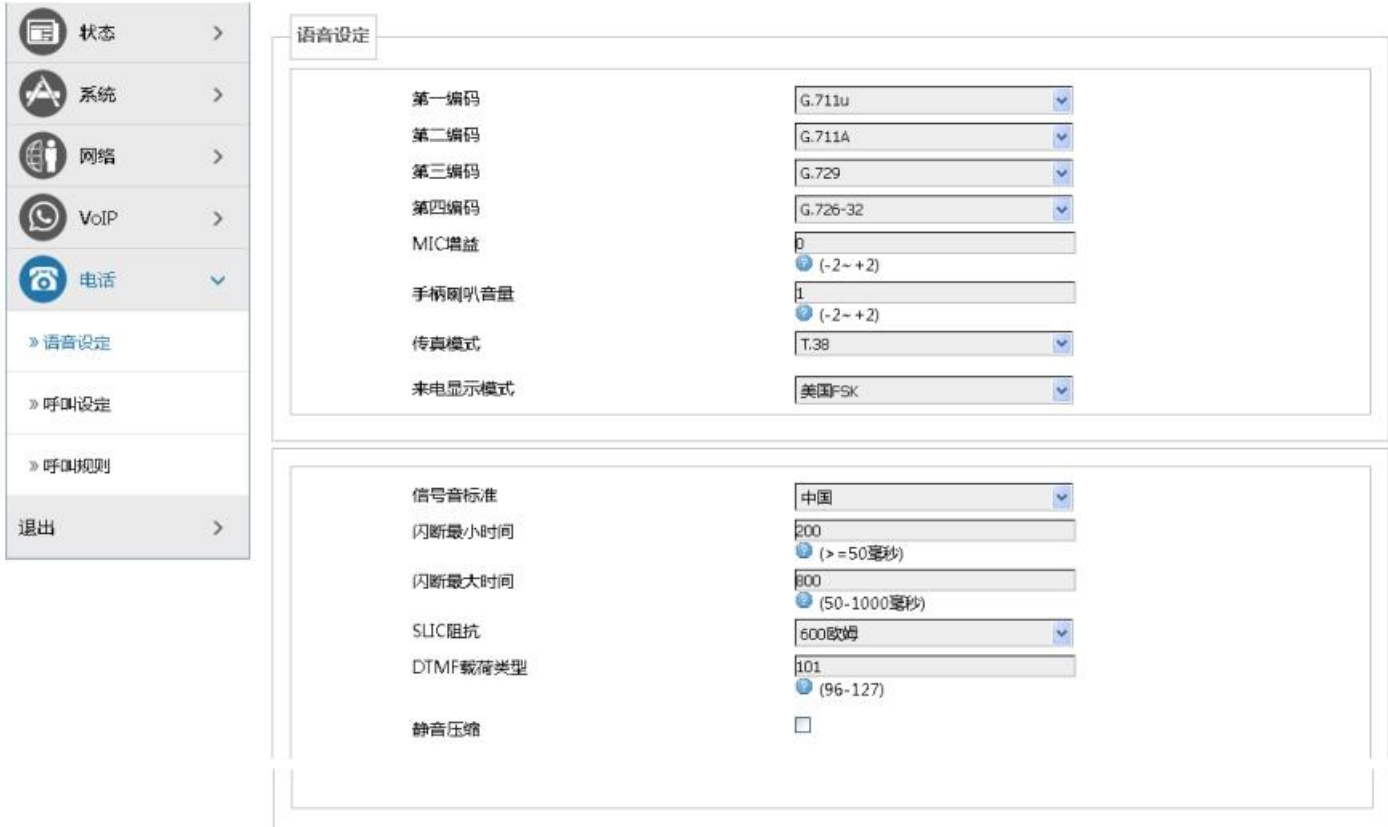

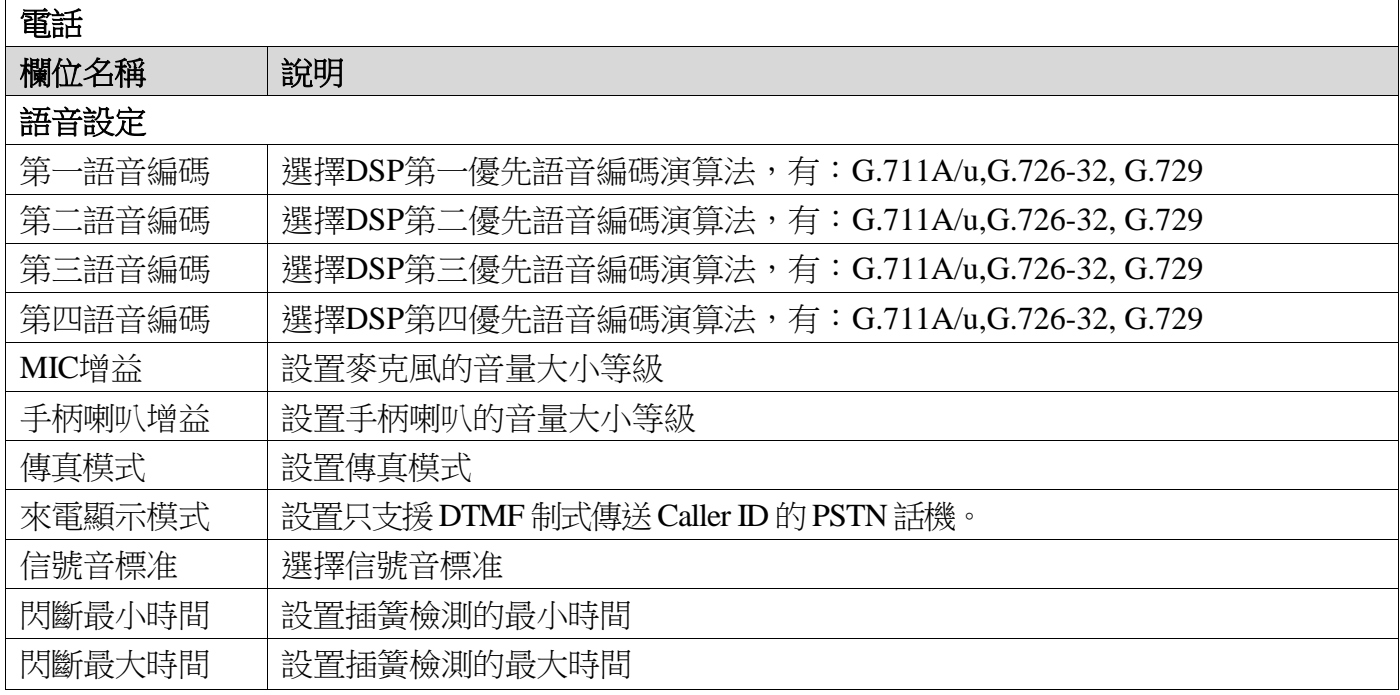

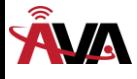

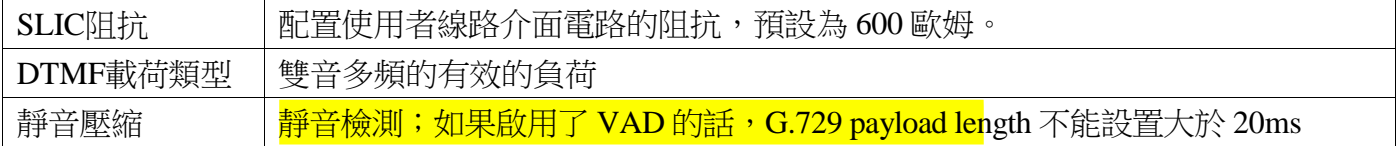

### **b)** 呼叫設定

通過此頁面可以設置熱線,來電轉接,呼叫等待,三方通話,黑名單,限撥名單等。

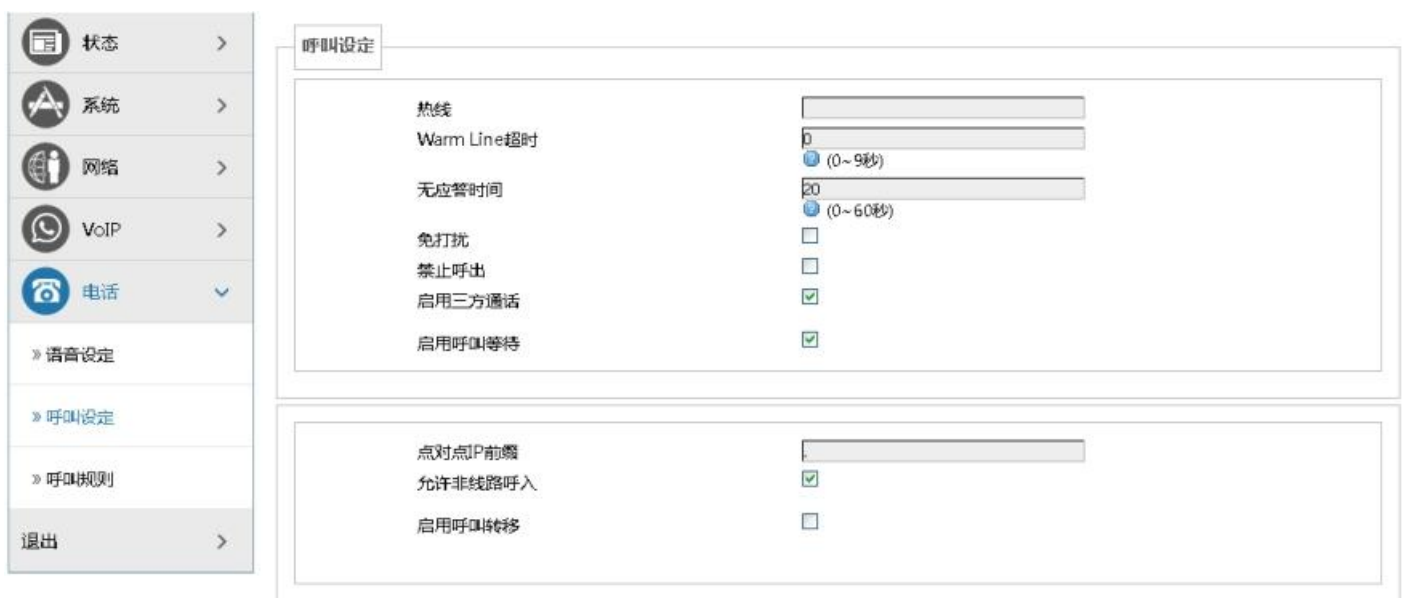

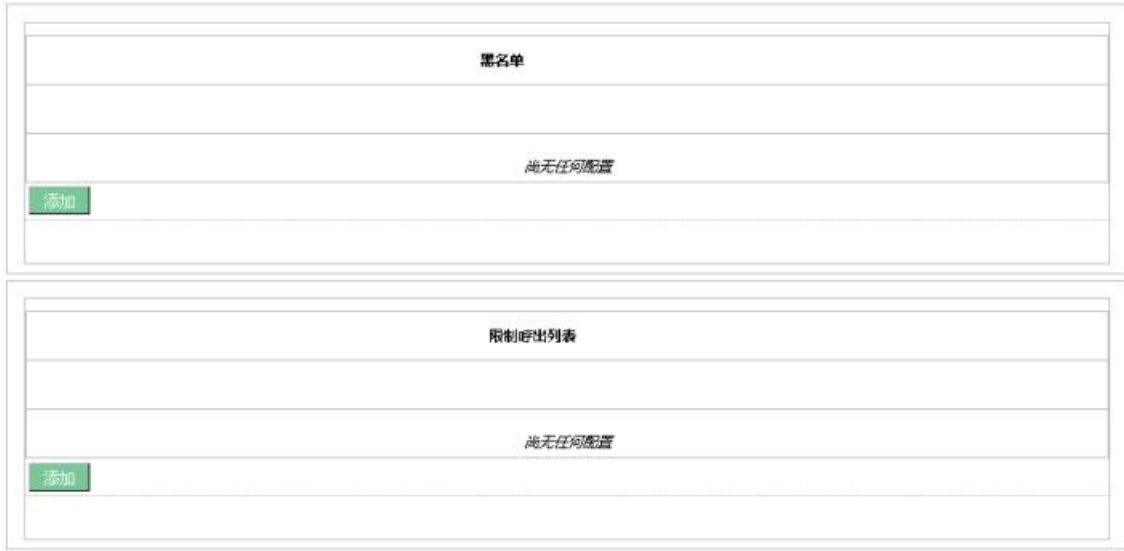

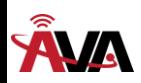

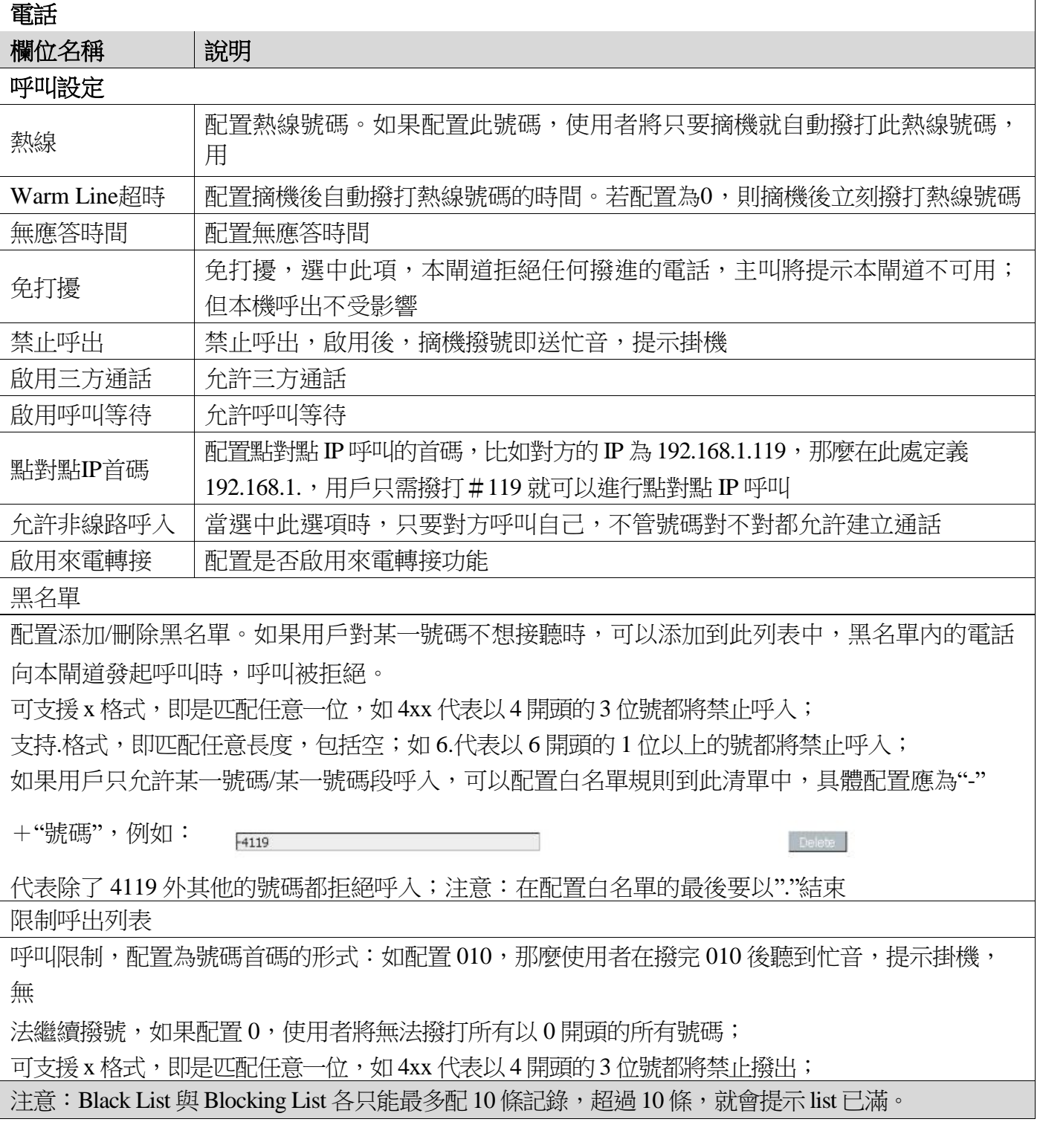

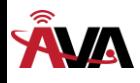

## **c)** 呼叫規則

m.

**The County** 

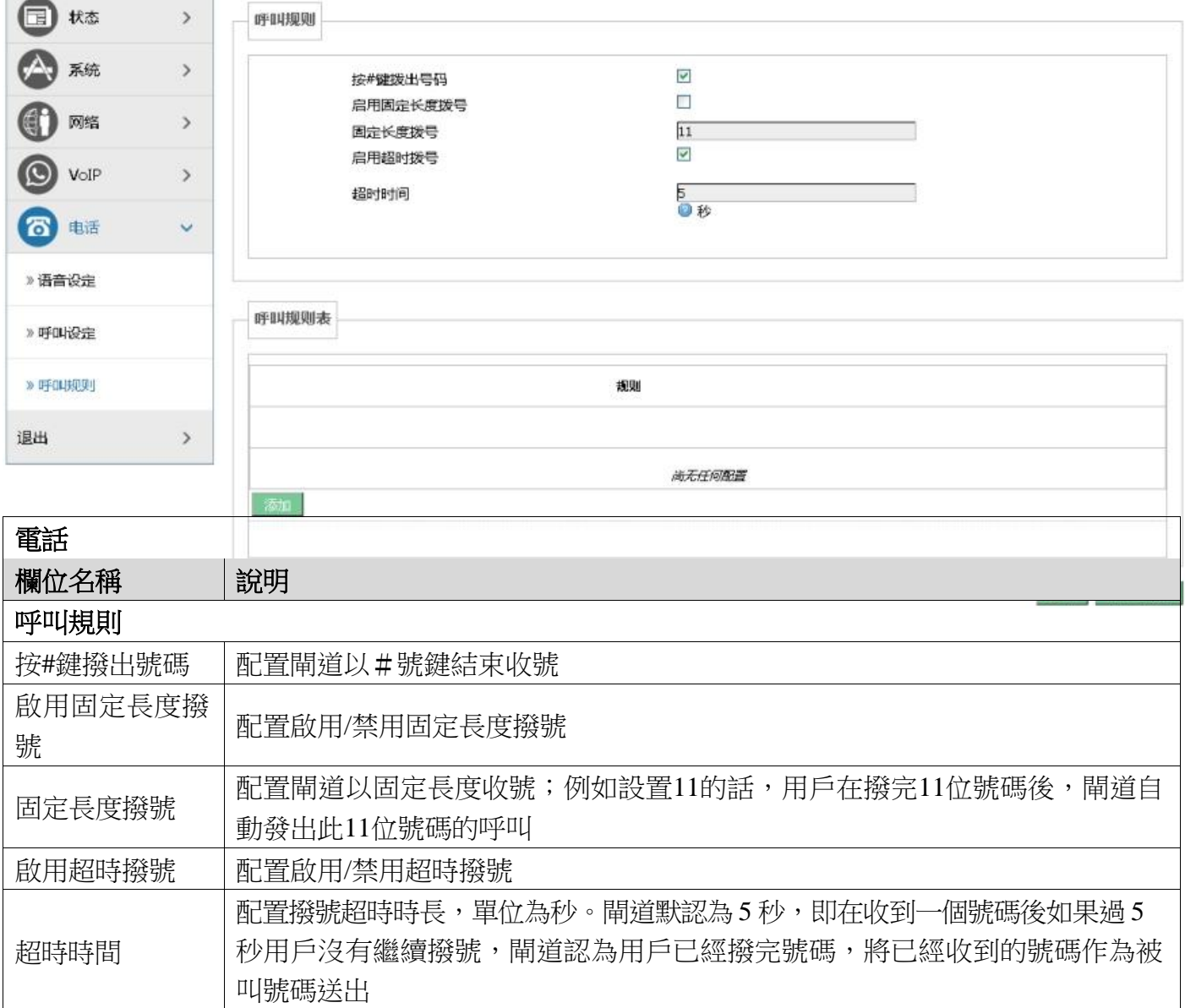

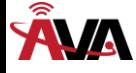

#### 呼叫規則表

下麵為使用者自訂收號規則表:

[]是指定數位的範圍。可以是一個範圍,也可以被逗號隔開,也可以是列表的數位;

x 是匹配任意一位;

. 是匹配任意長度,包括空;

Tn 是指收號後在 n 秒後結束。n 是強制的, 範圍是 0 到 9 秒。Tn 必須是最後兩位元元配置。缺省不配 置 Tn 的話,系統認為是 T0,即立即收號結束。

配置舉例,如下圖:

[1-8]xxx,是指從 1000 到8999 的所有4 位長的號碼在收齊4 位後立刻送出。

9xxxxxxx, 是指以 9 開頭的號碼, 在收齊共 8 位號碼後立刻送出。

911, 是指 911 這個號碼,在撥完後立刻送出。

99T4,是指 99 這個號碼在撥完 4 秒後送出。

9911x.T4,是指以 9911 開頭的,至少 5 位的號碼,在收到後會在 4 秒後送出。其 他的方式不變。

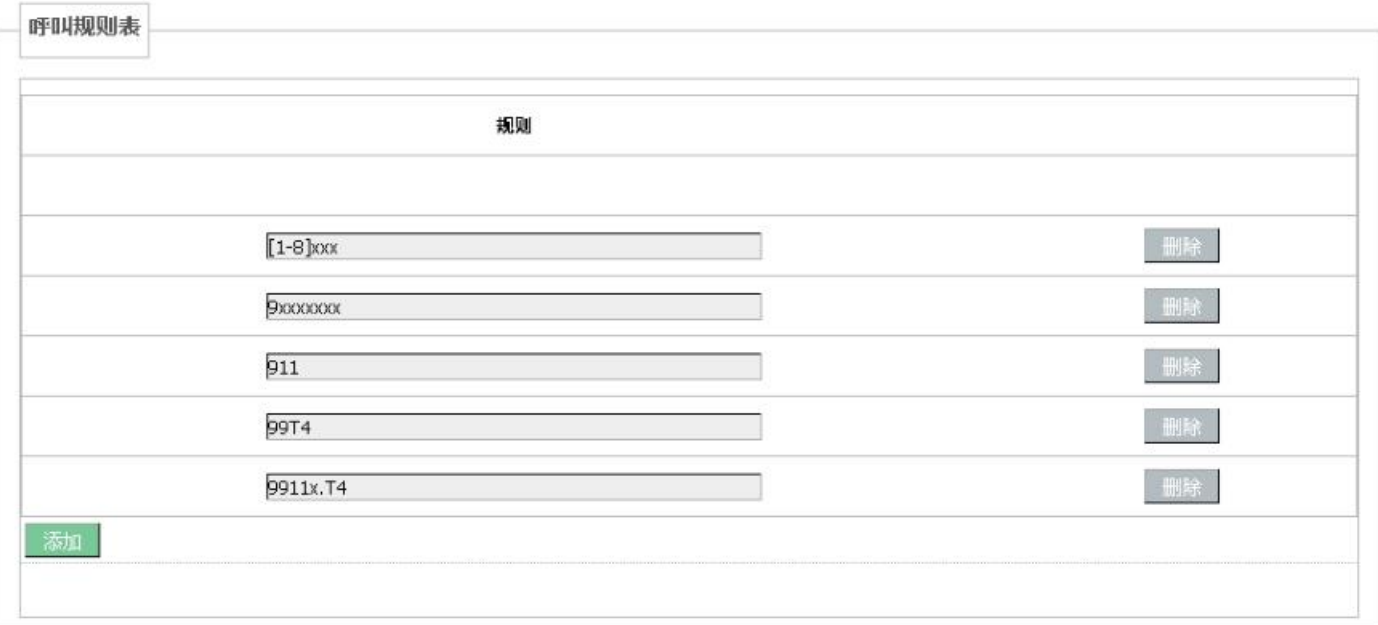

注意:#號結束、固定長度撥號、超時撥號、呼叫規則表是可以同時使用的,只要用戶的撥號結束 滿足了其中任何一種判斷,都將結束收號,將號碼送出。

#### **(6)** 退出

點擊【退出】,退出頁面訪問,下次再訪問的時候需要重新輸入用戶名和密碼。

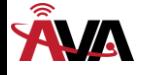

## 五、附錄

### **1.**規格

#### **a)**硬體規格

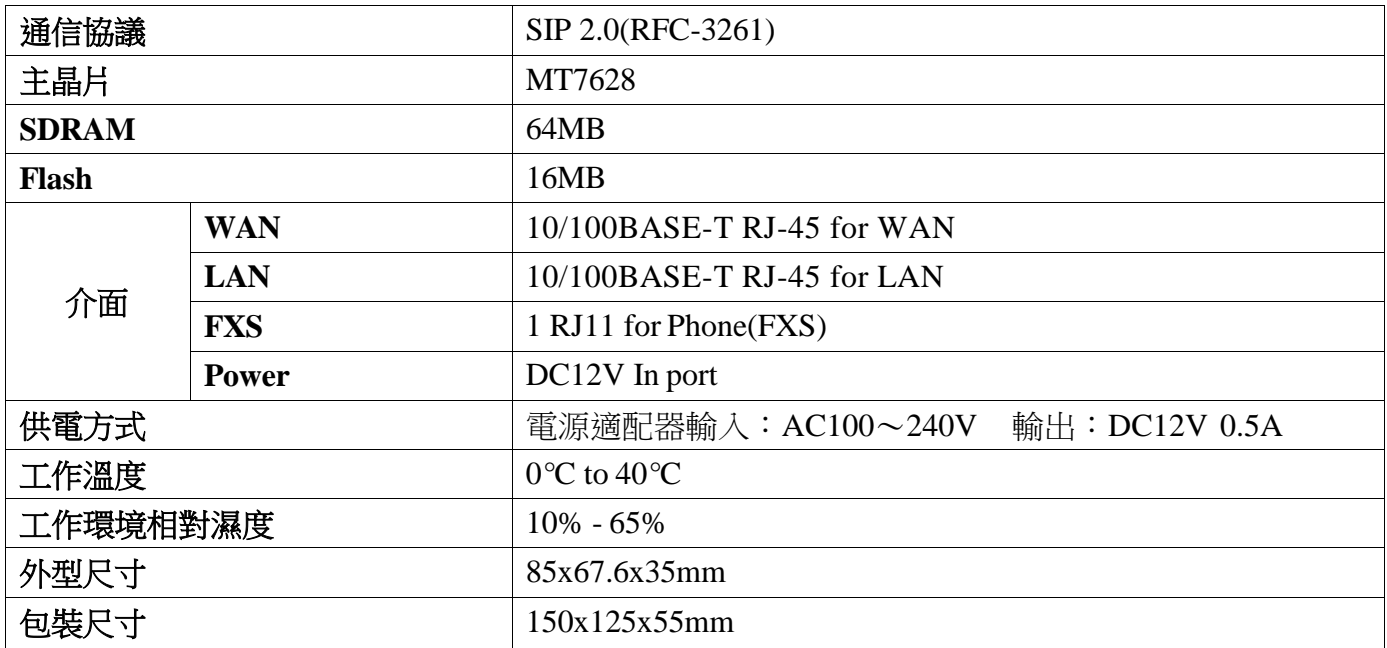

### **b)**語音特性

- 支援 SIP 2.0 (RFC3261) 及 SIP 相關 rfc
- 編碼: G.711A/u, G.729, G.726-32k
- 回聲抵消: 支持 G.168
- 支援聲音音量調節,VAD,CNG
- NAT 穿透, 支援 STUN 方式穿透
- SIP 支持 SIP domain, SIP 認證(none, basic, MD5), 功能變數名稱解析,點對點(DIALPEER 配置和 IP輸入)呼叫
- SIP 可以同時註冊到兩個 SIP 帳號,通過 Pubic Server/ Private server,用戶可以通過任一 帳號進行呼入呼出
- 支援呼叫線路自動選擇,當 public 伺服器無法連接的時候可以自動切換到 private 伺服器呼叫
- DTMF 方式支援:in-band, RFC2833 和 SIP INFO
- 支援SIP應用,包括SIPCallforward/transfer/hold/waiting/3waytalking
- 呼叫控制特點:收號靈活,支持 Hotline,黑名單拒接,空主叫拒接,限制呼叫,免打擾,靈 活的 dial peer 配置呼叫規則
- 支持T.38 傳真

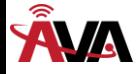

#### **c)**網絡特性

- 支援 PPPoE for xDSL, 並且支援斷線自動重撥
- WAN/LAN 口支援橋模式或者路由模式
- 閘道通過鍵盤命令進行ping測試
- 存WAN口上支持DHCPClient
- 在 LAN口上支持 DHCP server
- 支持基本的NAT和NAPT
- 支持NTP
- 支持 VLAN (DATA VLAN和 VOICE VLAN)
- WAN 口支援主、從 DNS 伺服器功能
- VPN (L2TP、PPTP)功能
- QoS支持Diffserv
- 支援 DNS relay,支援 NTP Client,支援簡單防火牆功能
- 支援網路工具:包括ping, trace route, telnet client

### **d)**管理和維護

- 支援安全模式
- 可以通過安全模式進行更新
- 支援不同用戶分級管理
- 可以通過Web,鍵盤,Telnet進行配置
- 可以通過 HTTP,FTP,TFTP 更新軟體和設定檔
- 支援 DHCP option66 和自訂選項自動配置
- 支援Syslog (系統日誌)

### **2.**使用場所

- 電信運營商及(ITSP)網際網路電話服務提供者
- 大型企業(用於國際國內長途和/或企業內部通訊,主要採用免費對打的方式)
- 有進出口業務的中小型企業,如涉外旅行社、留學代理仲介機構、移民代理仲介機構等
- 外資/合資企業、外國企業駐中國辦事處、代表處和代理商等
- 涉外旅館 (可安置在客房和商務中心或租借)
- 各級政府中和國外打交道較多的部門,如外貿部門、對外友協、體育單位、文藝單位、外國專家 局、外事部門等

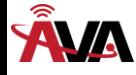

- 學校和科研單位,如中外合資學校、學校或科研單位的外事處等。
- IP超市、IP話吧(多設置在民工、學生等低收入人群集中的地方)
- 個人及家庭用戶,如移民家庭、寄宿家庭、學生宿舍、因工作關係與家人長時間分離的個人、經 常與旅居國外的家人或朋友保持聯繫的個人等。

## **3.**常見問題處理

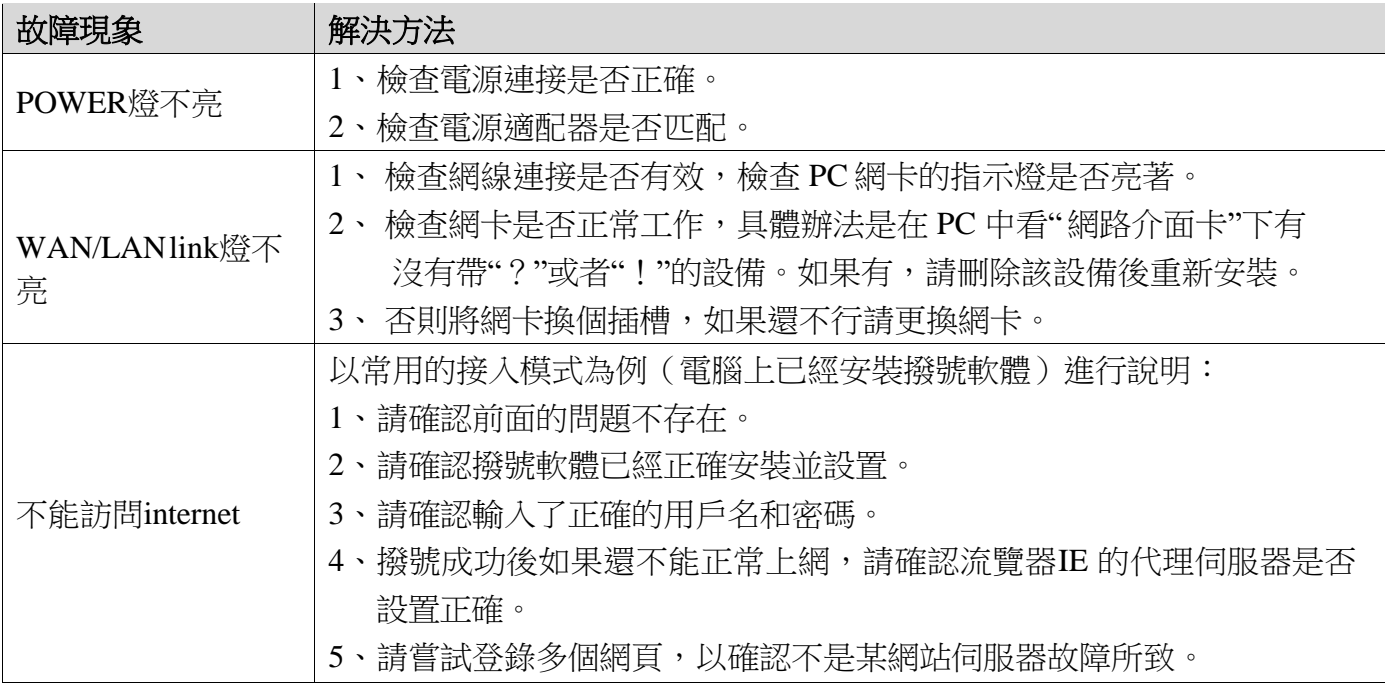